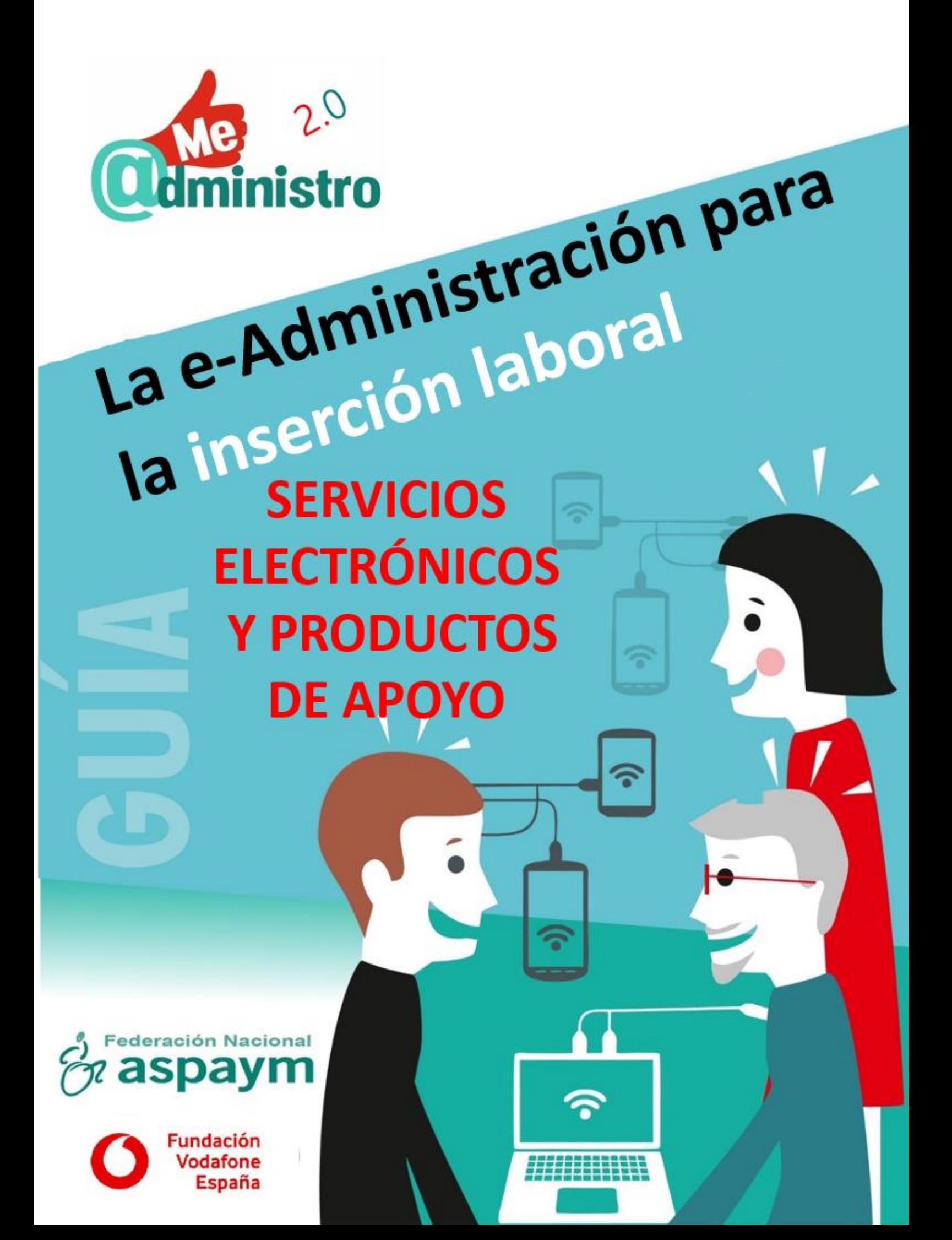

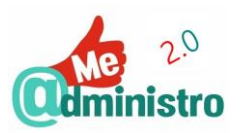

# Guía: La e-Administración para la inserción laboral

# LOS SERVICIOS ELECTRÓNICOS Y LOS PRODUCTOS DE APOYO

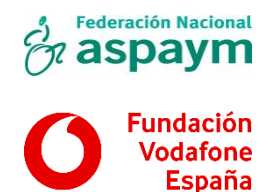

2018

www.aspaym.org

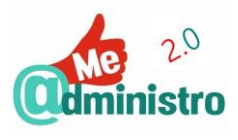

# <span id="page-2-0"></span>ÍNDICE

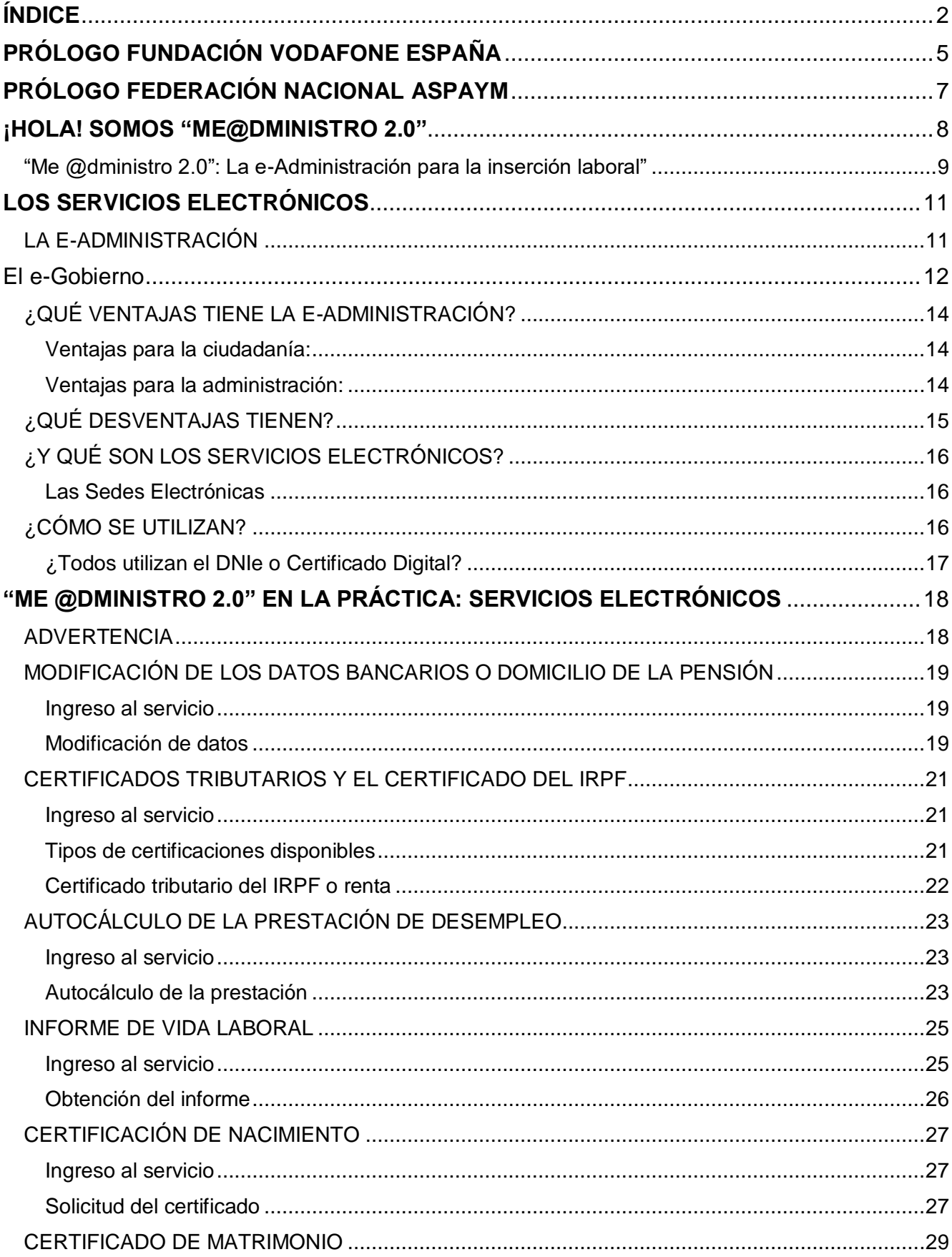

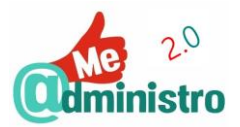

 $\overline{a}$ 

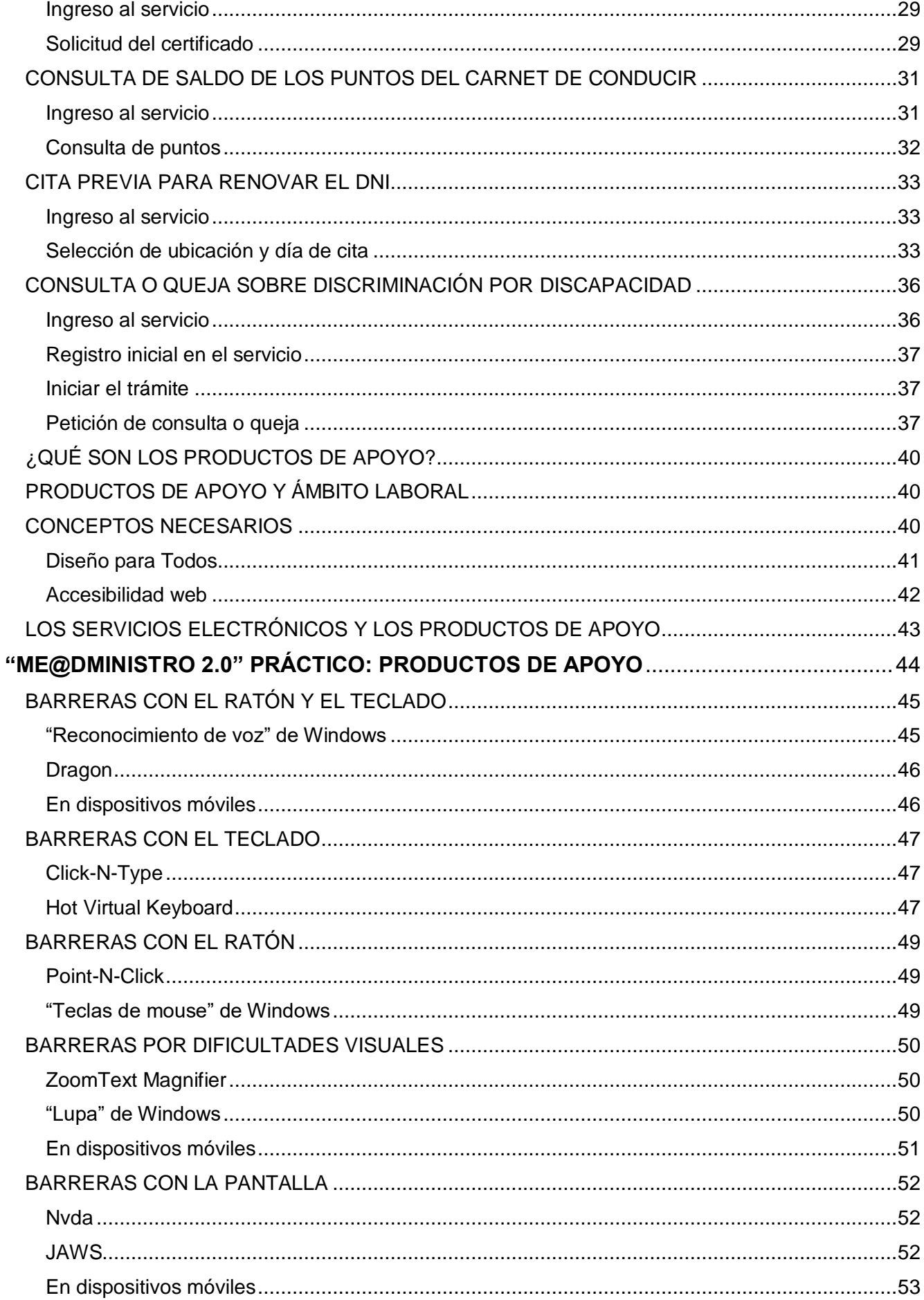

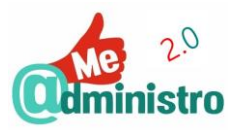

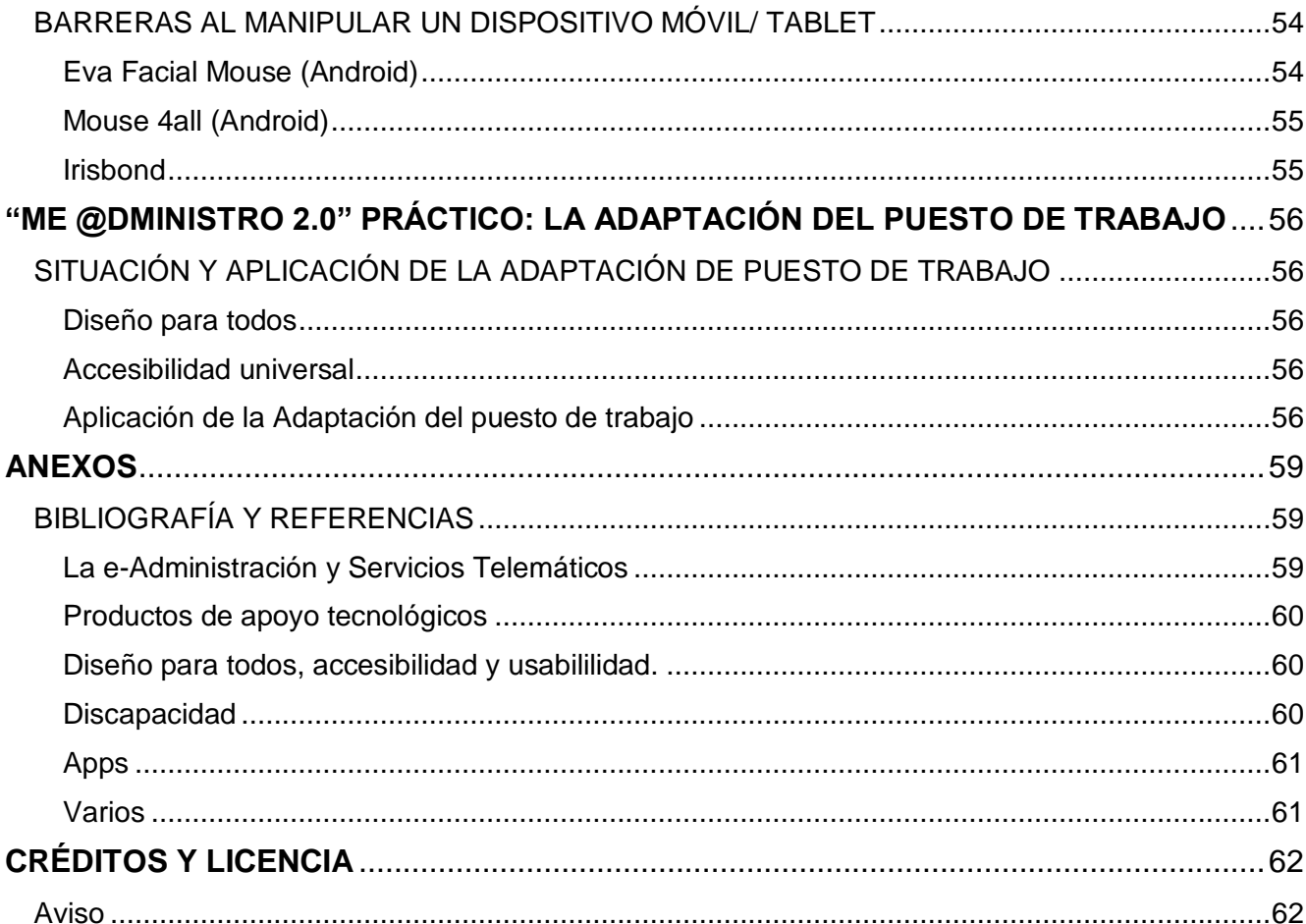

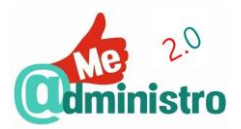

# <span id="page-5-0"></span>**PRÓLOGO FUNDACIÓN VODAFONE ESPAÑA**

Vivimos en un mundo digital. El desarrollo de nuestra sociedad no se entiende sin la irrupción de las nuevas tecnologías, un factor clave que sin duda definirá nuestra competitividad y desarrollo futuro.

Oímos hablar del Internet de las Cosas, la inteligencia artificial, el Big Data o las tecnologías en la nube y a veces no nos damos cuenta de que todas estas nuevas tendencias tecnológicas tienen ya un evidente reflejo en nuestra vida diaria. Sus aplicaciones son innumerables, desde la gestión más eficiente de los recursos públicos, hasta la educación de nuestros hijos, la monitorización de los servicios de salud, limpieza o tráfico e incluso la formación de los mayores y el control de los objetos personales.

Siempre hemos estado convencidos de que la adopción de estas nuevas prácticas y procesos digitales debe ser, ante todo, un vehículo para mejorar la calidad de vida de las personas, prestando especial atención a todas aquellas con necesidades especiales. Y es que la inclusión social puede y debe ser potenciada con la innovación tecnológica. Tenemos que entender la tecnología como una herramienta de impulso para lograr una sociedad que realmente ofrezca igualdad de oportunidades, tanto laborales como de disfrute personal.

Empresas, instituciones y administraciones públicas tenemos la responsabilidad de proporcionar respuesta a las necesidades del 10% de la población que tiene alguna discapacidad. Es verdad que todavía queda mucho camino por recorrer, de hecho, según el Observatorio de Administración Electrónica (OBSAE) tan solo el 52 % de ciudadanos realizaron un uso directo de los servicios telemáticos en 2017, pero somos optimistas y creemos firmemente que se están dando los pasos adecuados. Así, según el [Observatorio](https://xh4y28w4m30fiwf22ex7gvfa-wpengine.netdna-ssl.com/wp-content/uploads/2018/10/Cuantitativo_AAPP-VF.pdf)  [Vodafone de la Empresa 2018,](https://xh4y28w4m30fiwf22ex7gvfa-wpengine.netdna-ssl.com/wp-content/uploads/2018/10/Cuantitativo_AAPP-VF.pdf) la digitalización sigue siendo el elemento que más preocupa a las Administraciones Públicas y el 79% de considera que la relación con el ciudadano ha mejorado gracias a la implementación de las nuevas tecnologías.

De ahí que esta guía "La e-Administración para la inserción laboral" elaborada conjuntamente con la Federación Nacional ASPAYM, pretenda servir como herramienta de orientación sobre los distintos servicios electrónicos y productos de apoyo disponibles para aquellos que necesitan adaptarse a las nuevas dinámicas laborales y personales que implica una era digital en constante cambio.

Tras los buenos resultados obtenidos con el proyecto "Me @administro" desarrollado en los dos últimos años, el plan de capacitación y formación "Me @dministro 2.0" nace para dinamizar el uso de los servicios telemáticos o electrónicos, promover la inserción laboral, capacitar a personas con discapacidad en el uso de los productos de apoyos tecnológicos y promover la participación.

Además, el proyecto incorpora como gran novedad la implantación de un concurso de videotutoriales de productos de apoyo tecnológicos de bajo coste para promover el conocimiento mutuo e impulsar el trabajo en red y la creación y distribución de nuevos productos de apoyo de bajo coste.

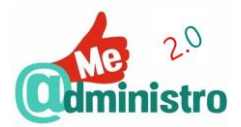

En definitiva, se trata de seguir trabajando para concienciar a empresas y administraciones públicas sobre la necesidad de corregir la brecha digital, facilitando el acceso a programas formativos que les orienten no solo en la aplicación de las nuevas tecnologías a sus procesos de trabajo sino también en sus posibilidades para fomentar la inserción socio-laboral de los colectivos menos favorecidos.

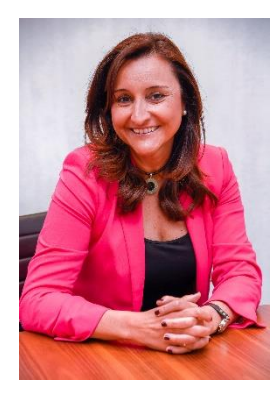

**Remedios Orrantia** Patrona Ejecutiva Fundación Vodafone España

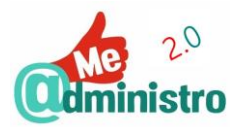

# <span id="page-7-0"></span>**PRÓLOGO FEDERACIÓN NACIONAL ASPAYM**

Cada año que sumamos en el siglo XXI, es un paso hacia delante en la Sociedad de la Información. Vivimos en un mundo totalmente tecnológico y en el que las denominadas "Nuevas Tecnologías", ya han pasado a formar parte de nuestra vida diaria.

Esta sociedad, en la que el progreso está unido a los avances en este ámbito, supone una oportunidad para todas las personas para ser más independientes y autónomas en muchas de las acciones cotidianas.

Para que el acceso universal a la información sea una realidad, es necesario capacitar a todas las personas, y las nuevas tecnologías son un gran aliado para conseguir derribar barreras que ayuden a lograr la plena accesibilidad.

Por ello, la e-accesibilidad supone una herramienta fundamental para el beneficio de todas las personas, igualando así las oportunidades a la hora de acceder a los servicios de la sociedad actual.

En la actualidad, se pueden tramitar servicios de forma telemática cuyo conocimiento ahorraría tiempo y desplazamiento a las personas. Este hecho adquiere relevancia entre las personas con movilidad reducida, que necesitan realizar muchos trámites para obtener certificados o ayudas, con la dificultad de movilidad y en ocasiones de imposibilidad que supone.

La Federación Nacional ASPAYM, como entidad representativa estatal de la lesión medular, tiene la responsabilidad de promover la inserción laboral y capacitar a las personas con discapacidad en el uso de las nuevas tecnologías,

Tras los buenos resultados obtenidos con "Me @dministro", y siendo conscientes de la importancia, la accesibilidad y la igualdad de oportunidades que suponen las posibilidades que otorga la e-Administración, colaboramos con la Fundación Vodafone España para lanzar "Me @dministro 2.0".

En esta edición, queremos promover la inserción laboral y capacitar a más personas con discapacidad, personas mayores y otros colectivos de interés, para que la brecha digital y el desconocimiento hacia las nuevas tecnologías y las posibilidades de la e-Administración cada vez sean menores.

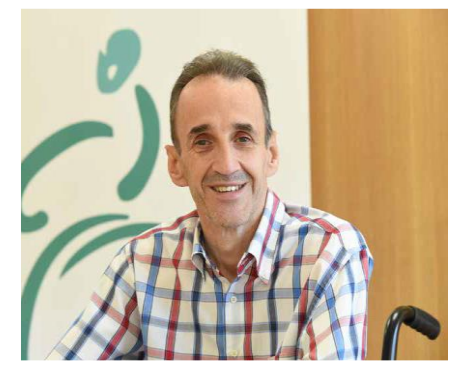

 *Fotografía realizada por Juan Carlos Monroy*

**José Ramón del Pino** Presidente Federación Nacional ASPAYM

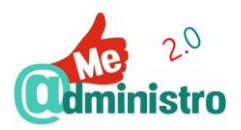

# <span id="page-8-0"></span>**¡HOLA! SOMOS "ME@DMINISTRO 2.0"**

## **La e-Accesibilidad es algo que nos beneficia a todas y todos por igual.**

Con relación a la brecha digital y al desconocimiento de las posibilidades de las Nuevas Tecnologías, es preciso realizar un esfuerzo de información y formación, trasladando una visión positiva de lo que pueden ofrecer las Nuevas Tecnologías a toda la población, y especialmente, a las personas con discapacidad.

Una adecuada formación en el uso de las Tecnologías de la información incrementa la percepción de sus beneficios entre los que se encuentra la reducción de los costes.

En cuanto al nivel formativo, éste es clave para la inserción laboral, a medida que éste se incrementa mejoran las posibilidades de empleo y las condiciones de contratación. Este es un hecho que afecta a toda la población, sin embargo, para el caso de las personas con discapacidad es aún mayor. Sin duda una mejor formación estrecha las diferencias con la población general.

Asimismo, es necesario emprender acciones que minimicen la brecha digital y maximicen la e-accesibilidad de las personas a los servicios telemáticos mejorando su calidad de vida y la del resto de la población.

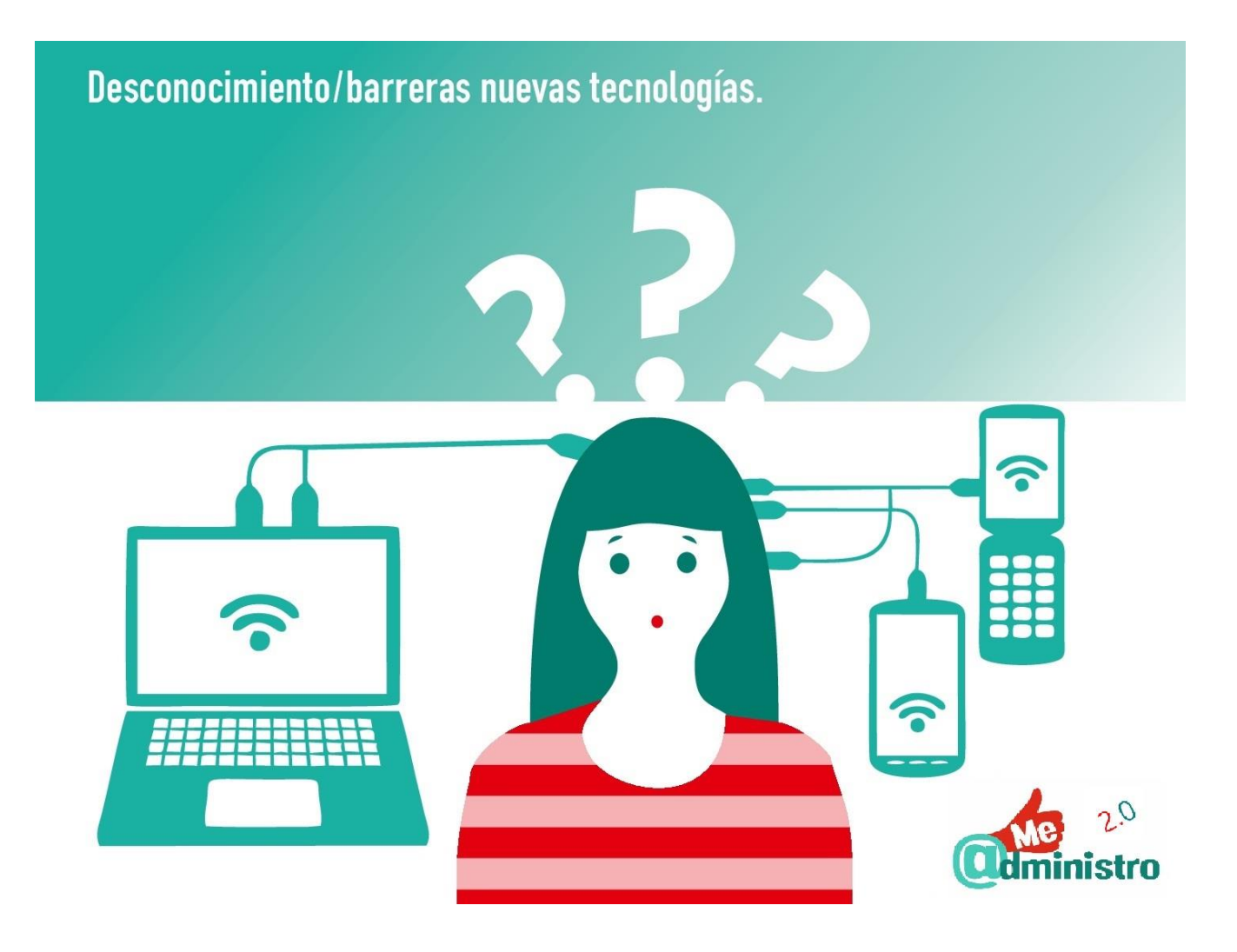

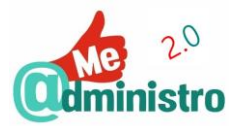

# <span id="page-9-0"></span>"Me @dministro 2.0": La e-Administración para la inserción laboral"

"Me @dministro 2.0" es un proyecto de capacitación y formación para dinamizar el uso de los servicios telemáticos o electrónicos, promover la inserción laboral, capacitar a personas con discapacidad en el uso de los productos de apoyos tecnológicos y promover la participación ciudadana a través de los servicios digitales que la propia Administración pone a disposición de la población.

Con la llegada del DNI electrónico, las posibilidades de realizar trámites y gestiones crecen enormemente: las webs de las administraciones ofrecen numerosos servicios on-line, no sólo información.

Concretamente, en cuanto a los servicios electrónicos de las Administraciones Públicas, se trata de herramientas fuertemente arraigadas a nuestra realidad cotidiana, en algunos casos de forma prácticamente excluyente: si una persona no puede realizar un determinado trámite de forma electrónica puede perder su autonomía en este ámbito, necesitando a otras personas que lo hagan en su lugar.

Por otra parte, teniendo en cuenta el cumplimiento de la Ley 39/2015, de 1 de octubre, del Procedimiento Administrativo Común de las Administraciones Públicas en la que se indica la obligatoriedad de tener un certificado digital de personalidad jurídica(empresas, asociaciones….) y de estar dados de alta en el servicio de notificaciones electrónicas, en la nueva edición de las guías que darán soporte a la formación on-line y presencial, se incluirán los contenidos tanto para su obtención, instalación, uso , renovación y revocación.

En este sentido, una adecuada formación en el uso de los productos de apoyo tecnológicos tanto del mercado como de creación propia, permiten desarrollar las actividades en igualdad de condiciones, con eficiencia y maximizando las capacidades de las personas con discapacidad.

"Me @dministro 2.0" es un proyecto realizado por la Federación Nacional ASPAYM en colaboración con Fundación Vodafone España, aprovechando su experiencia en servicios telemáticos accesibles, para la promoción de la autonomía personal y la disminución de la brecha digital a través del apoyo y la formación en Nuevas Tecnologías, tras los buenos resultados obtenidos con el proyecto "Me @dministro" desarrollado en el año 2016-2017.

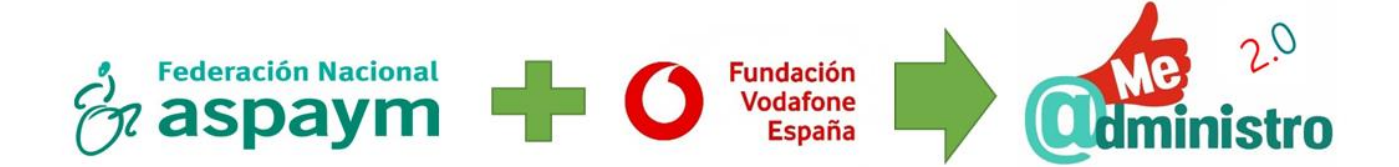

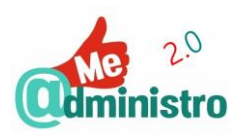

# Maximizar la e-accesibilidad de las personas con discapacidad.

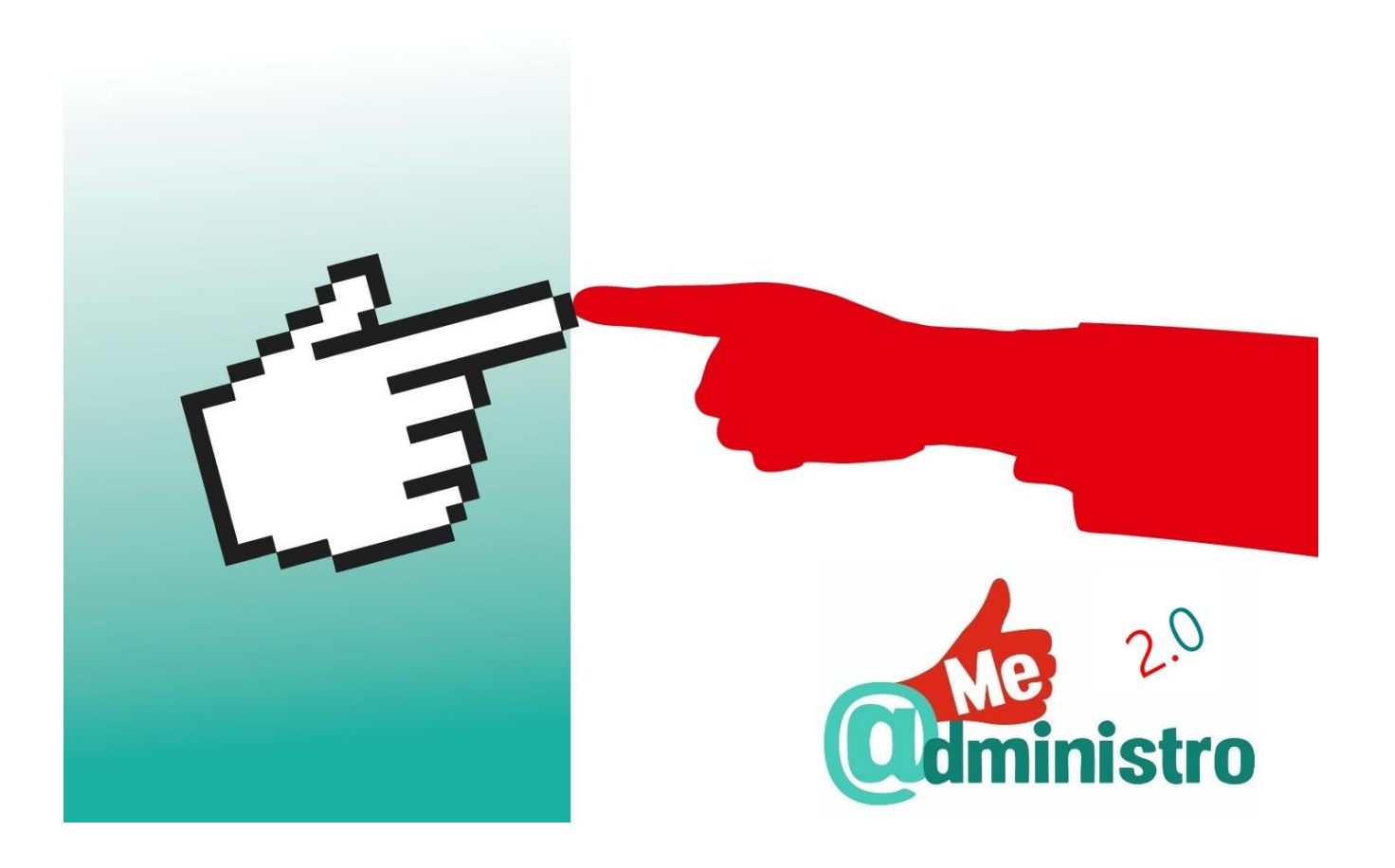

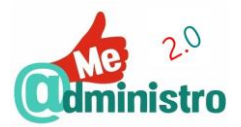

# <span id="page-11-0"></span>**LOS SERVICIOS ELECTRÓNICOS**

El auge de las **Tecnologías de la Información y la Comunicación** (**TIC**) y la entrada en la **"Era Digital"** cambia las dinámicas sociales, productivas y económicas a todos niveles, entre ellas la forma como la ciudadanía se relaciona con los prestadores de servicios, como la banca, los servicios básicos, los medios de comunicación y un larguísimo etcétera, que incluye a las administraciones públicas.

Los servicios electrónicos, o trámites telemáticos, ofrecen ventajas substanciales tanto a la ciudadanía como a los prestadores de servicios, facilitando su interacción y en beneficio mutuo. En particular con la Administración Pública, que le permite acercarse de una forma más eficiente al ciudadano común para satisfacer sus necesidades y exigencias con mayor flexibilidad, comodidad y transparencia.

Y gracias a la incorporación de los sistemas de identificación electrónica como son el DNI Electrónico, el Certificado Digital o el sistema Cl@ve, entre otros, se abre la posibilidad de expandir aún más la oferta de trámites y gestiones que se pueden hacer de forma telemática, dado que se pueden establecer las relaciones de confianza necesarias, realizándose estos trámites sin que sea necesaria la presencia física de la persona.

La incorporación de estos servicios electrónicos de las administraciones públicas a la era digital es lo que se conoce como **e-Administración**.

# <span id="page-11-1"></span>LA E-ADMINISTRACIÓN

La **Administración Electrónica o Digital**, mejor conocida como **e-Administración**, es la fusión de las funciones y servicios de las administraciones públicas con el uso de las TIC, más la combinación de nuevos modelos organizativos. Es una nueva concepción de la relación entre la Administración Pública y el ciudadano de a pie, así como con las empresas, las organizaciones de la sociedad civil y entre las mismas instituciones públicas.

La e-Administración transforma lo público y sus dinámicas. En lo interno, cambiando el papel por procesos electrónicos, y en lo externo cambiando lo presencial por procesos telemáticos. Mejorando su eficiencia, simplificando y unificando los procesos burocráticos y sus optimizando sus recursos.

En España, la relación de los ciudadanos con la Administración Pública por medios electrónicos, la e-Administración, **es un derecho recogido en la Ley 11/2007** de 22 de junio, de acceso electrónico de los ciudadanos a los Servicios Públicos. Por lo cual, las administraciones públicas y sus organismos se ven obligadas a dotarse con los medios, sistemas y procesos electrónicos necesarios que permita a la ciudadanía ejercer y disfrutar de ese derecho.

El cambio de paradigma que significa la "era digital" en las relaciones de la ciudadanía, empresas y organizaciones sociales con la e-Administración es solo una parte de un concepto más global que define esta relación: el **e-Gobierno**…

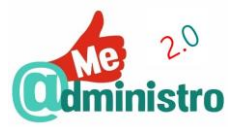

# <span id="page-12-0"></span>El e-Gobierno

El concepto de **e-Gobierno** o **gobierno electrónico** (del inglés e-Government) engloba procesos más allá de la simple oferta de servicios, trámites y gestiones electrónicas para agilizar, flexibilizar y simplificar la burocracia que nos ofrece la e-Administración, aunque evidentemente incluye estos procesos.

El e-Gobierno cambia la relación y la forma de **participación en los procesos democráticos** de la ciudadanía, reforzando así su relación con a las políticas públicas a través de las tecnologías de la información y las comunicaciones, que buscan garantizar una relación de transparencia, inclusión, flujo de información, canales de diálogo e intercambio democrático para la **participación electrónica** o **e-Participación** (del inglés e-Participation)

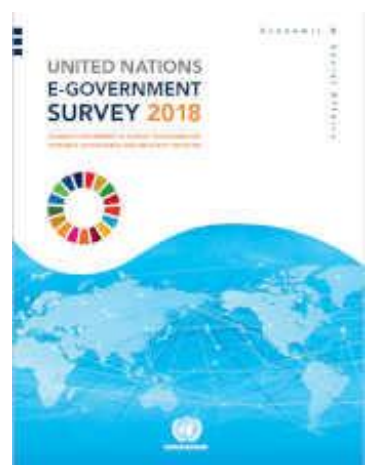

Para la **Organización de Naciones Unidas** (**ONU**) el e-Gobierno y la e-Participación son herramientas fundamentales para el desarrollo sostenible de las naciones y sus pueblos, así como las Tecnologías de la Comunicación y la Información, que son las bases de estas. Puntos estratégicos recogidos en la resolución 66/288 de la asamblea general de la ONU titulada **"El futuro que queremos"** y parte de la **"Agenda 2030 para el Desarrollo Sostenible"** dentro de sus 17 objetivos para el desarrollo sostenible.

Promoviendo su impulso e implementación a través de iniciativas como la **"Base de conocimientos de las Naciones Unidas sobre el estado del e-gobierno"** (del inglés "UN E-Government Knowledge Database") que cada dos años saca la **"Encuesta sobre el e-Gobierno"** que en su edición del año 2016 se tituló **"e-Gobierno en apoyo al desarrollo sostenible"** (en inglés "United Nations E-Government Survey 2016: E-Government in Support of Sustainable Development") donde se recoge y analiza cómo los gobiernos mundiales están adoptando e implementando las TIC y el e-Gobierno para ofrecer servicios a la ciudadanía e involucrarla en los procesos de toma de decisiones.

La Encuesta 2018 destaca una tendencia global positiva persistente hacia niveles más altos de desarrollo del e-Gobierno. Examina cómo las tecnologías e innovaciones digitales están impactando en el sector público y cambiando la vida cotidiana de las personas. Como demuestra la evaluación de la encuesta y los estudios de caso, explotar el e-Gobierno tiene un gran potencial para los países, no solo para mejorar los procesos institucionales y los flujos de trabajo para una mayor eficacia de la prestación de servicios públicos, sino también para garantizar la inclusión, participación y rendición de cuentas sin dejar a nadie atrás. Ubicando a España en el puesto número 17 de los países con mejor desempeño en el uso de las TIC para el e-Gobierno y el puesto número 8 en e-Participación.

La encuesta se puede consultar (en inglés) en los siguientes enlaces:

- [https://publicadministration.un.org/egovkb/](https://publicadministration.un.org/egovkb/en-us/#.WDgGSLl8zYY)
- <https://publicadministration.un.org/es/Research/UN-e-Government-Surveys>

Y para la Unión Europea la "transformación digital" de los gobiernos es una pieza clave para el éxito del mercado único europeo, que permita ofrecer servicios digitales abiertos y transfronterizos a la ciudadanía y las empresas.

Para promover el e-Gobierno entre los estados de la unión se ha implementado el **"Plan de Acción sobre Administración Electrónica de la UE 2016-2020. Acelerar la** 

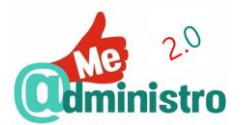

**transformación digital de la administración"** (o en inglés "EU eGovernment Action Plan 2016-2020. Accelerating the digital transformation of government") que busca impulsar la modernización de las administraciones públicas europeas en un esfuerzo conjunto entre los estados miembros y la Comisión Europea.

Se puede ver en detalle el plan de acción y sus objetivos en los siguientes enlaces:

[http://ec.europa.eu/newsroom/dae/document.cfm?doc\\_id=15268](http://ec.europa.eu/newsroom/dae/document.cfm?doc_id=15268) (en inglés)

[http://eur-lex.europa.eu/legal-](http://eur-lex.europa.eu/legal-content/ES/TXT/HTML/?uri=CELEX:52016DC0179&from=EN)

[content/ES/TXT/HTML/?uri=CELEX:52016DC0179&from=EN](http://eur-lex.europa.eu/legal-content/ES/TXT/HTML/?uri=CELEX:52016DC0179&from=EN) (el "Plan de Acción sobre Administración Electrónica de la UE 2016-2020" en español)

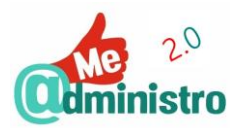

# <span id="page-14-0"></span>¿QUÉ VENTAJAS TIENE LA E-ADMINISTRACIÓN?

La e-Administración conlleva beneficios y ventajas tanto para la ciudadanía como para las administraciones que ofrecen sus gestiones y servicios públicos en el ámbito telemático.

#### <span id="page-14-1"></span>Ventajas para la ciudadanía:

- **La disponibilidad:** los servicios electrónicos están disponibles las 24 horas del día los 365 días del año, no hay limitaciones de horario.
- **La ubicuidad:** se puede acceder a los servicios electrónicos de la e-Administración desde cualquier dispositivo conectado a internet sin tener que desplazarse a la oficina de la Administración Pública correspondiente.
- **La accesibilidad:** al evitar la necesidad de desplazamiento a la sede donde se dispensa un servicio público, las personas con movilidad reducida o con una discapacidad visual, no tienen que enfrentarse con los potenciales problemas del viaje y el transporte, y las posibles barreras arquitectónicas que se puedan encontrar en la sede de la Administración Pública a la que acudan.
- **La comunicación:** las personas con discapacidad auditiva evitan problemas de comunicación si en la sede del servicio público donde tengan que acudir no cuentan con personal que pueda comunicarse con ellas de una forma adecuada y efectiva.
- **La autonomía:** para las personas con movilidad reducida, utilizar servicios electrónicos les permite realizar sus trámites con un mínimo de apoyo, reduciendo la necesidad de contar con otras personas para hacer un mismo trámite de forma presencial.
- **El tiempo:** ahorra tiempo en desplazamientos y esperas, ajustando la disponibilidad del servicio al horario del ciudadano y no que sea el ciudadano quien se ajuste al horario del servicio.
- **El dinero:** las personas no tienen que invertir dinero en el transporte o en los costes derivados de tener que asistir a una sede física de un servicio público.
- **Con garantías:** realizar un trámite a través de un servicio electrónico cuenta con las mismas garantías legales y de seguridad que hacerlo de forma presencial.

# <span id="page-14-2"></span>Ventajas para la administración:

- **La eficiencia:** permite a la Administración Pública facilitar el procesamiento de trámites de forma inmediata y atender las necesidades de la ciudadanía en cualquier momento.
- **La optimización:** al compartir recursos y procesos las administraciones públicas hacen un uso más eficiente de sus recursos.
- **La simplificación:** la e-Administración para que pueda ser efectiva requiere que se simplifiquen y unifique procesos, por lo que obliga a la optimización de los procesos burocráticos.
- **El ahorro:** la eficiencia en los procesos y su celeridad, la optimización de recursos y la simplificación de la burocracia tiene como consecuencia directa el ahorro en los costes de estos procesos.

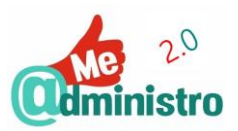

 **La ecología:** la reducción o casi eliminación de la utilización de soportes físicos como puede ser el de papel o tinta, el evitar que las personas tengan que desplazarse hasta las sedes físicas de la Administración Pública redundan en la reducción del consumo de recursos y la generación de contaminantes.

# <span id="page-15-0"></span>¿QUÉ DESVENTAJAS TIENEN?

Los servicios electrónicos también tienen desventajas, aunque con el tiempo han ido solventando los problemas que presentan, en un proceso continuo de mejoras. Entre estas desventajas podemos nombrar:

- **La dificultad:** los servicios electrónicos pueden ser difíciles de usar por no contar con un diseño que respete criterios de usabilidad y accesibilidad web necesarios, haciendo complicado, confuso o imposible identificar y usar los elementos que se tienen en pantalla.
- **La complejidad:** los servicios electrónicos pueden resultar complejos de utilizar al requerir la instalación de componentes o configuraciones específicas en los navegadores de internet, sobre todo entre los usuarios menos acostumbrados a la tecnología o al uso de ordenadores.
- **La incoherencia:** no todos los servicios de las administraciones públicas se ven o se usan de la misma manera, lo que hace que un proceso parecido en servicios distintos se vea totalmente distinto dificultando su reconocimiento y uso.
- **La incomunicación:** el lenguaje que utilizan la Administración Pública puede resultar muy confuso, lo que dificulta la comprensión de los procesos que se deben realizar para un trámite o para entender los requisitos del mismo.
- **El desconocimiento:** aún hay mucha desinformación en la ciudadanía sobre los servicios electrónicos que tiene disponible para realizar infinidad de trámites.
- **La desconfianza:** Internet y en consecuencia los trámites y servicios que allí se ofrecen aún sufren de reticencias para su uso concernientes a la seguridad.

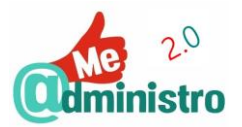

# <span id="page-16-0"></span>¿Y QUÉ SON LOS SERVICIOS ELECTRÓNICOS?

Los **servicios electrónicos** o **e-servicios**, también conocidos como trámites telemáticos, son los servicios o trámites que ofrece una empresa, organización o Administración Pública en el cual todo el proceso, o buena parte de este, se realiza por medios electrónicos o telemáticos, ya sea por Internet u otra red electrónica, sin que se requiera de intervención humana o que esta sea mínima.

En el caso que nos compete, los servicios electrónicos de la Administración Pública en todos sus niveles (nacional, autonómico y local), ofrecen una cartera de servicios públicos según las áreas de competencia de cada organismo (sanidad, educación, empleo, seguridad, etc.) en sus diversas sedes, ya sean físicas o electrónicas.

Los servicios electrónicos formarán parte de los sitios web de cada ente y estarán organizados, agrupados e identificados de tal manera de que sean fáciles de encontrar por los usuarios. En los organismos dependientes de la Administración General del Estado lo harán en las llamadas **sedes electrónicas**.

#### <span id="page-16-1"></span>Las Sedes Electrónicas

Las **sedes electrónicas** son sitios web subordinados o subdominios dependientes de los sitios web principal de cada entidad y organismo público vinculado a la Administración General del Estado. Las sedes electrónicas son públicas y de libre acceso para todos los ciudadanos,

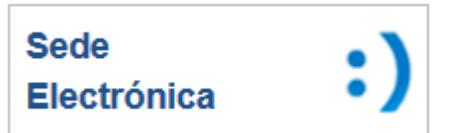

donde encontrarán los servicios o trámites electrónicos relativos a las competencias de cada entidad. Algunos ejemplos de subdominios de sedes electrónicas son los siguientes:

- Ministerio de Justicia, dominio principal: [http://www.mjusticia.gob.es](http://www.mjusticia.gob.es/)
	- Sede electrónica: [https://sede.mjusticia.gob.es](https://sede.mjusticia.gob.es/)
- Seguridad Social, dominio principal: [http://www.seg-social.es](http://www.seg-social.es/)
	- Sede electrónica: [https://sede.seg-social.gob.es](https://sede.seg-social.gob.es/)

# <span id="page-16-2"></span>¿COMO SE UTILIZAN?

Para utilizar un servicio electrónico habrá que dirigirse a la sede electrónica del organismo público de que dependa el servicio desde allí acceder a este. Para acceder al servicio se solicitará que el usuario se identifique con algún sistema de identidad como puede ser el DNIe/3.0, el Certificado de Persona Física FNMT-RCM, sistema Cl@ve, etc. Que dependiendo el nivel de seguridad o privacidad que requiera el servicio electrónico se podrá usar uno u otro sistema de identificación.

Una vez identificado se podrá empezar el trámite que puede variar en complejidad, requisitos o incluso de componente informáticos a utilizar (como puede ser la utilización de un plugin). Algunos trámites pueden requerir que se adjunte documentación o que se haga algún paso de forma presencial.

Buenos ejemplos de servicios electrónicos son los tratados en la guía de Me @dministro 2.0 **"La e-Administración para la inserción laboral"** en las secciones: "Documento Nacional

Sede Electrónica Todos los trámites on line

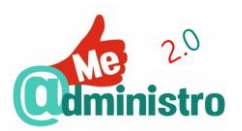

de Identidad Electrónico", "Certificado de la Fábrica Nacional de Moneda y Timbre" y "CL@VE, identidad electrónica para las administraciones".

Y al extenderse la utilización de dispositivos móviles y los servicios electrónicos adaptarse a las necesidades, requerimientos y dificultades la Administración Pública hace lo mismo con sus servicios y sistemas de identificación electrónica. En el caso de los servicios electrónicos la oferta es escasa y poco a poco se van incorporando mejoras y funciones para poder ser utilizadas desde estos dispositivos.

# <span id="page-17-0"></span>¿Todos utilizan el DNIe o Certificado Digital?

No todos los servicios electrónicos utilizan el DNIe/3.0, el Certificado Digital o Cl@ve como sistemas de identificación, en algunos servicios solo será necesario utilizar los datos del mismo DNI o de la tarjeta sanitaria o simplemente usan un sistema de identificación por usuario y contraseña propio. Incluso algunos servicios electrónicos simples se pueden utilizar sin necesidad de identificarse.

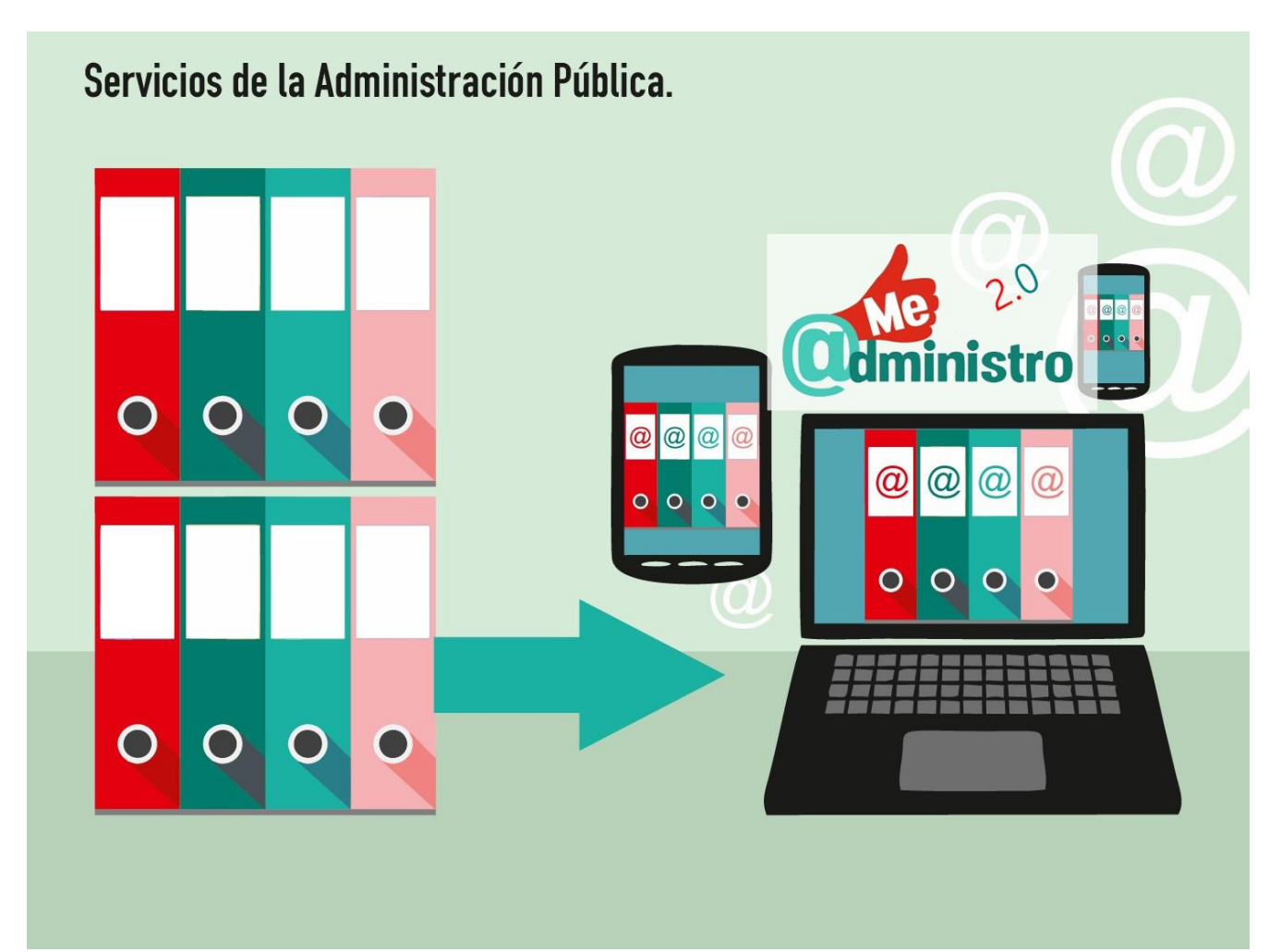

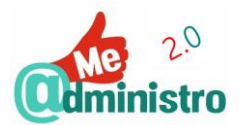

# <span id="page-18-0"></span>**"ME @DMINISTRO 2.0" EN LA PRÁCTICA: SERVICIOS ELECTRÓNICOS**

Esta sección contiene las guías prácticas sobre la utilización de diversos servicios electrónicos de la Administración Pública.

- [Modificación de los datos bancarios o domicilio de la pensión](#page-19-0)
- [Certificados tributarios y el certificado del IRPF](#page-21-0)
- Auto cálculo [de la prestación de desempleo](#page-23-0)
- [Informe de vida laboral](#page-25-0)
- [Certificación de nacimiento](#page-27-0)
- [Certificado de matrimonio](#page-29-0)
- [Consulta de saldo de los puntos del carnet de conducir](#page-31-0)
- [Cita previa para renovar el DNI](#page-33-0)
- [Consulta o queja sobre discriminación por discapacidad](#page-36-0)

# <span id="page-18-1"></span>ADVERTENCIA

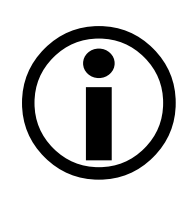

Dada la naturaleza cambiante de los servicios electrónicos de la misma Web, en constante actualización y renovación, los contenidos de esta guía pueden variar.

Esta guía debe tomarse como una referencia general que te ayude a completar un objetivo en el que procuramos llegar lo más cerca posible.

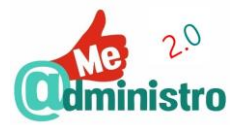

# <span id="page-19-0"></span>MODIFICACIÓN DE LOS DATOS BANCARIOS O DOMICILIO DE LA PENSIÓN

Con este servicio electrónico se pueden modificar los datos bancarios o del domicilio del titular de una pensión. Este es un servicio electrónico de la Seguridad Social. SedeElectrónica

**Nota:** con este servicio también puedes indicar que se deposite una pensión en una cuenta bancaria en el exterior.

**IMPORTANTE:** este servicio electrónico solo se puede utilizar con los navegadores Internet Explorer, Mozilla Firefox y Safari (para ordenadores Apple) que puedan utilizar el plugin **Java**.

Para realizar este trámite se deben seguir los siguientes pasos:

**Este trámite se puede realizar utilizando:** DNI Electrónico, Cl@ve permanente y Certificado digital de la FNMT-RCM.

#### <span id="page-19-1"></span>Ingreso al servicio

 Accedemos a los servicios para los ciudadanos de la Sede Electrónica de la Seguridad Social en el apartado **"Variación de Datos"** desde este enlace:

[https://sede.seg-social.gob.es/wps/portal/sede/sede/Ciudadanos/variacion de datos/](https://sede.seg-social.gob.es/wps/portal/sede/sede/Ciudadanos/variacion%20de%20datos/)

- Hacemos clic en la opción **"Modificación de datos bancarios y domicilio (del pensionista)"** para desplegar la información y las opciones de acceso al servicio.
- Hacemos clic en **"Certificado digital"**.
- Se abrirá la ventana emergente **"Petición de identificación de usuario"** para identificarnos digitalmente con el sistema que tengamos disponible, si tenemos ambos seleccionamos el que queremos usar en el menú desplegable **"Elija un certificado para presentarlo como identificación"**.
	- Si tenemos conectado el DNIe o 3.0 nos solicitará que indiquemos el PIN de seguridad.
- Hacemos clic en "**Aceptar**".

#### <span id="page-19-2"></span>Modificación de datos

Una vez dentro del servicio, realizaremos los siguientes pasos:

- Aparece una pantalla advirtiendo sobre el tratamiento que se dará a los datos que suministremos. Hacemos clic en **"Continuar"**.
- Se mostrarán los "Datos del Solicitante" y debajo de "Solicitud de Cambio" tres opciones para modificar los datos, hacemos clic en las **casillas de selección múltiple** de las opciones que queramos modificar:

**IMPORTANTE:** según las opciones que escojas el procedimiento mostrará más o menos pasos para que modifiques los datos correspondientes.

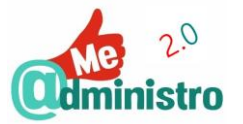

- **"Cambio de domicilio o datos de contacto"**: para comunicar un cambio de domicilio o datos de contacto.
- **"Cambio de datos bancarios"**: para comunicar un cambio de datos bancarios para el abono de la pensión.
- **"Cambio de domicilio fiscal"**: para comunicar un cambio de residencia fiscal.
- Una vez hecha la selección hacemos clic en **"Continuar"**.
- De nuevo hacemos clic en las **casillas de selección múltiple** los datos que queramos modificar (este paso es obligatorio).
- $-$  Rellenamos los formularios con los nuevos datos.
- Una vez hecha las selecciones necesarias y rellenados los datos solicitados hacemos clic en **"Continuar"**.

**IMPORTANTE:** estos pasos se repetirán según las opciones que hayas escogido.

- Según el trámite que hemos seleccionado aparecerá esta pantalla: nos pedirán que escojamos una provincia donde se quiere realiza la solicitud. Escogemos una provincia en el **menú desplegable** y hacemos clic en **"Continuar"**.
- Nos mostrarán los datos modificados para su verificación, si todo está correcto hacemos clic en **"Continuar"**.
- De haber algún error en los datos que haya que modificar hacemos clic en **"Volver"**.
- En esta pantalla registraremos nuestra solicitud de modificación de datos. Hacemos clic en **"Firmar y registrar"**.

**IMPORTANTE:** para realizar la firma es necesario utilizar el plugin Java, por lo cual es necesario que lo tengas instalado y actualizado previamente en el navegador. Al momento de firmar tendrás que dar permiso a Java para que se pueda ejecutar. Acepta las ventanas emergentes y avisos que al respecto te dé el navegador.

- Una ventana emergente nos solicitará nuestra contraseña para el certificado digital o DNIe. Hacemos clic en **"Aceptar"**.
- Si el registro se hace correctamente nos mostrarán una pantalla informándolo y con los datos del registro. Para obtener un justificante hacemos clic en **"Ver Justificante"**.
- Se mostrará un enlace al documento PDF generado con el justificante. Hacemos clic en el enlace para ver o descargar el justificante del registro electrónico con la información de los datos que hemos modificado.

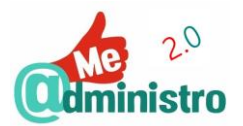

# <span id="page-21-0"></span>CERTIFICADOS TRIBUTARIOS Y EL CERTIFICADO DEL IRPF

Con este servicio electrónico se pueden conseguir certificados tributarios sobre la situación de las obligaciones personales

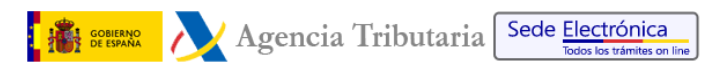

con la Agencia Tributaria, en particular el certificado del IRPF, mejor conocido como el certificado de renta. Este es un servicio electrónico de la Agencia Tributaria.

**Este trámite se puede realizar utilizando:** DNI Electrónico, Certificado digital de la FNMT-RCM y Cl@ve PIN.

Para realizar este trámite se deben seguir los siguientes pasos:

#### <span id="page-21-1"></span>Ingreso al servicio

 Accedemos a los servicios para los ciudadanos de la Agencia Tributaria en el apartado **"Certificaciones"** desde este enlace:

[https://www.agenciatributaria.gob.es/AEAT.sede/Inicio/Procedimientos\\_y\\_Servicios/Ce](https://www.agenciatributaria.gob.es/AEAT.sede/Inicio/Procedimientos_y_Servicios/Certificaciones/Certificaciones.shtml) [rtificaciones/Certificaciones.shtml](https://www.agenciatributaria.gob.es/AEAT.sede/Inicio/Procedimientos_y_Servicios/Certificaciones/Certificaciones.shtml)

#### <span id="page-21-2"></span>Tipos de certificaciones disponibles

En "Certificaciones" encontraremos varios tipos de certificados para solicitar:

- **"Censales"**: certificados sobre nuestras condiciones personales frente a la Agencia Tributaria. A destacar tenemos:
	- Certificado de "Residencia fiscal".
	- Certificado de "Situación censal".
	- Certificado de "Entidad sin fines lucrativos".
- **"Declaraciones tributarias"**: certificados sobre los impuestos que hemos presentado durante el año. A destacar tenemos:
	- Certificado del "IRPF".
	- Certificado de "Autoliquidaciones".
	- Certificado del "IVA".
	- Certificado del "Resumen del 190".
- **"Situación Tributaria"**: certificados sobre el momento en el que se encuentran nuestras obligaciones impuestos. A destacar tenemos:
	- El siempre importante Certificado de "Estar al Corriente de obligaciones tributarias".
	- Certificado de "Deuda pendiente".
	- Certificado de "Autoliquidaciones".
- **"Contratistas y subcontratistas"**

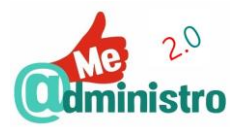

# **"Consulta de certificaciones expedidas"**.

Para obtener cada uno de los certificados mencionados y otros disponibles que no aparecen en este listado el procedimiento es similar. A modo de guía y ejemplo veamos el procedimiento para solicitar un certificado del IRPF.

<span id="page-22-0"></span>Certificado tributario del IRPF o renta

Para solicitar el certificado del IRPF, también conocido como el certificado de la renta, hay que realizar los siguientes pasos:

- Hacemos clic en **"Declaraciones tributarias"**.
- Hacemos clic en **"Certificados tributarios. Expedición de certificados tributarios. IRPF"**.
- Bajo el título **"Trámites"** tenemos dos opciones:
	- **"Solicitud y recogida inmediata"**: para solicitar el certificado electrónico de forma inmediata.
	- **"Contestar requerimientos, efectuar alegaciones y/o aportar documentos o justificantes"**.
- Hacemos clic en **"Solicitud y recogida inmediata"**.
- Una ventana emergente nos preguntará con qué sistema de identificación accederemos al servicio:
	- **"Con certificado electrónico de identificación o DNI electrónico"**.
	- **"Con Cl@ve PIN"**.
	- **"Con número de referencia"**.
- Hacemos clic en la opción que deseemos utilizar para identificarnos.
- Una vez identificados en el servicio podemos solicitar un certificado **"En nombre propio"** o **"En representación de terceros"**.
- En **"Tipo de representación"** dejamos seleccionado **"En nombre propio"** y en el **menú desplegable** bajo **"Ejercicio Fiscal"** seleccionamos el año del cual queremos el certificado.
- Hacemos clic en **"Validar solicitud"**.
- Se mostrarán los datos de la solicitud. Si todo está correcto hacemos clic en **"Firmar y Enviar"**.
- Una ventana emergente nos pedirá confirmar la expedición del certificado tributario:
- Hacemos clic en la **casilla de selección** de **"Conforme"** y a continuación hacemos clic en **"Firmar y Enviar"**. Se cerrará la ventana emergente.
- Se generará un documento PDF con el certificado de la renta o del IRPF, que podemos guardar en el ordenador o imprimir.

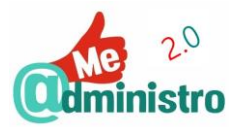

# <span id="page-23-0"></span>AUTOCÁLCULO DE LA PRESTACIÓN DE DESEMPLEO

Con este servicio se puede calcular la prestación por desempleo a la que se podría tener derecho al finalizar un contrato laboral.

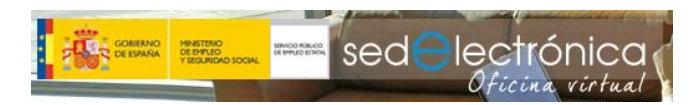

Este es un servicio del Servicio Público de Empleo Estatal (SEPE).

Este servicio también permite conocer si una vez agotada la prestación contributiva por desempleo se tiene derecho a un subsidio por desempleo.

**IMPORTANTE:** los resultados obtenidos con este programa no tienen carácter vinculante para el Servicio Público de Empleo Estatal.

Para realizar la solicitud online debemos seguir los siguientes pasos:

# **Este trámite se puede realizar sin utilizar un sistema de identificación electrónico o estar registrado**.

# <span id="page-23-1"></span>Ingreso al servicio

 Accedemos a los servicios de **"Programa de autocálculo de la prestación"** en la Sede Electrónica del SEPE desde este enlace:

[https://sede.sepe.gob.es/contenidosSede/generico.do?pagina=/proce\\_ciudadanos/aut](https://sede.sepe.gob.es/contenidosSede/generico.do?pagina=/proce_ciudadanos/autocalculo_prestacion.html) [ocalculo\\_prestacion.html](https://sede.sepe.gob.es/contenidosSede/generico.do?pagina=/proce_ciudadanos/autocalculo_prestacion.html)

 Hacemos clic en el botón **"Programa de autocálculo de la prestación"** para iniciar el procedimiento.

#### <span id="page-23-2"></span>Autocálculo de la prestación

 Elegir entre los dos casos para el autocálculo haciendo clic en la opción correspondiente para nuestro caso:

**Nota:** para esta guía se hará el cálculo para la primera opción.

- **"Ha finalizado su contrato y desea saber qué prestación o subsidio le corresponde"**.
- **"Ha agotado la prestación contributiva por desempleo y desea saber si tiene derecho a subsidio"**.
- Una vez selecciona la opción correspondiente se pasará a responder un cuestionario sobre la relación la laboral que hemos finalizado. Iremos respondiendo a cada una y haciendo clic en **"Continuar"**: Las preguntas son:
	- Fecha de finalización de la última relación laboral.
	- Indicar si se hemos recibido alguna prestación por desempleo en los últimos 6 años antes de la fecha que hemos indicado en el paso anterior.
	- El tiempo que hemos trabajado después de recibir la última prestación por desempleo eligiendo.
	- Si hemos trabajado en la misma empresa durante los seis últimos meses de la fecha que hemos indicado al principio.

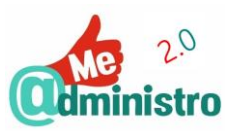

- Si hemos recibido el mismo salario durante esos últimos seis meses.
	- Si seleccionamos **"Sí"**: indicaremos la base de cotización de contingencias profesionales (base de Accidente de Trabajo y Enfermedad Profesional) del último mes.
	- Si seleccionamos **"No"**: indicaremos en un formulario las bases de cotización de contingencias profesionales (base de Accidente de Trabajo y Enfermedad Profesional) de cada uno de los últimos 6 meses.
- Indicamos si en los últimos 180 días hemos trabajado a tiempo parcial.
	- Si seleccionamos **"No"**: pasaremos a la siguiente cuestión.
	- Si seleccionamos **"Sí"**: indicaremos en un formulario el porcentaje de jornada laboral trabajada en los últimos 180 días. Ejemplo: "120 días al 100%, 15 días al 70% y 45 al 50%"
- Indicamos cuantos hijos menores de 26 años tenemos a nuestro cargo que cobren menos del salario mínimo interprofesional. Si no tenemos ponemos 0.
- Una vez aportada toda la información el programa hará el cálculo y nos facilitará la información sobre la cuantía bruta mensual de la prestación a la que tendríamos derecho, tiempo de duración de la misma y las formas en que podemos solicitarla.

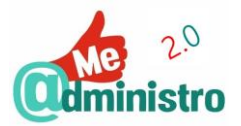

# <span id="page-25-0"></span>INFORME DE VIDA LABORAL

Con este servicio electrónico se puede consultar un informe de vida laboral donde se recoge el tiempo cotizado y el registro

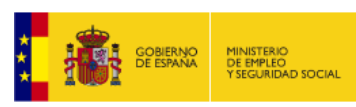

SedeFlectrónica

de altas y bajas de una persona. Este es un servicio electrónico de la Seguridad Social.

Para poder entrar en el servicio online debemos seguir los siguientes pasos:

**Este trámite se puede realizar utilizando:** DNI Electrónico, Certificado digital de la FNMT-RCM y Cl@ve Permanente.

#### <span id="page-25-1"></span>Ingreso al servicio

 Accedemos a los servicios para los ciudadanos de la Sede Electrónica de la Seguridad Social en el apartado **"Informes y Certificados"** desde este enlace:

[https://sede.seg-social.gob.es/wps/portal/sede/sede/Ciudadanos/informes y](https://sede.seg-social.gob.es/wps/portal/sede/sede/Ciudadanos/informes%20y%20certificados/)  [certificados/](https://sede.seg-social.gob.es/wps/portal/sede/sede/Ciudadanos/informes%20y%20certificados/)

- Hacemos clic en la opción **"Informe de vida laboral"** para desplegar la información y las opciones de acceso al servicio.
- Seleccionamos el tipo de identificación digital que queremos utilizar:
	- Hacemos clic en **"Certificado digital"** para utilizar certificado electrónico
	- Hacemos clic en **"Cl@ve"** para utilizar Cl@ve Permanente, Cl@ve PIN o DNIe / Certificado electrónico.
- Según el sistema que hemos utilizado variará en siguiente paso:
	- Certificado electrónico:
		- Se abrirá la ventana emergente **"Petición de identificación de usuario"** para identificarnos digitalmente con el sistema que tengamos disponible, si tenemos ambos seleccionamos el que queremos usar en el menú desplegable **"Elija un certificado para presentarlo como identificación"**.
			- Si tenemos conectado el DNIe o 3.0 nos solicitará que indiquemos el PIN de seguridad.
		- Hacemos clic en "**Aceptar**".
	- Cl@ve Permanente:
		- Se abrirá la ventana **"Plataforma de Autenticación"** para identificarnos. Rellenaremos el certificado con los datos solicitados:
			- **"DNI/NIE"**: el número de nuestro documento de identidad.
			- **"Contraseña"**: la contraseña de la Cl@ve Permanente.
		- Hacemos clic en **"Autenticar"**.

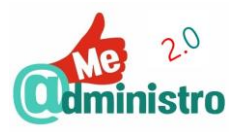

# <span id="page-26-0"></span>Obtención del informe

- Una vez identificados se abrirá una ventana recordando el objetivo del proceso. Hacemos clic en **"Pinche aquí para abrir el informe"**.
- Se abrirá una pestaña nueva con el **"Informe de Vida Laboral"** en formato PDF.

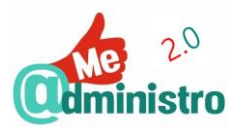

# <span id="page-27-0"></span>CERTIFICACIÓN DE NACIMIENTO

Con este servicio electrónico se puede conseguir un certificado de nacimiento. Este es un servicio electrónico del Ministerio de Justicia.

Sede electrónica

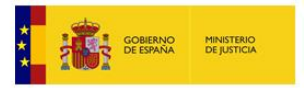

Para poder entrar en el servicio online debemos seguir los siguientes pasos:

**Este trámite se puede realizar utilizando:** DNI Electrónico o Certificado digital de la FNMT-RCM.

#### <span id="page-27-1"></span>Ingreso al servicio

 Accedemos a los servicios de **"Solicitud de certificación electrónica de nacimiento (para uno mismo)"** en la Sede Electrónica del Ministerio de Justicia desde este enlace:

[https://sede.mjusticia.gob.es/cs/Satellite/Sede/es/1215197884559/SDTramite/121532](https://sede.mjusticia.gob.es/cs/Satellite/Sede/es/1215197884559/SDTramite/1215327470593/Detalle.html) [7470593/Detalle.html](https://sede.mjusticia.gob.es/cs/Satellite/Sede/es/1215197884559/SDTramite/1215327470593/Detalle.html)

- Hacemos clic en **"Tramitación on-line con certificado digital"**.
- Una ventana emergente avisará sobre la conexión del DNIe. Hacemos clic en **"Continuar mi acceso al trámite"**.
- Se abrirá la ventana emergente **"Petición de identificación de usuario"** para identificarnos digitalmente con el sistema que tengamos disponible, si tenemos ambos seleccionamos el que queremos usar en el menú desplegable **"Elija un certificado para presentarlo como identificación"**.
	- Si tenemos conectado el DNIe o 3.0 nos solicitará que indiquemos el PIN de seguridad.
- Hacemos clic en **"Aceptar"**.

#### <span id="page-27-2"></span>Solicitud del certificado

- Debemos seleccionar la forma de aportar los datos personales y del matrimonio seleccionando una de las siguientes opciones haciendo clic en la **casilla de selección**:
	- **Datos registrales del hecho:** seleccione esta opción si desea realizar su solicitud facilitando los datos del registro.
	- **Otros datos:** seleccione esta opción si desea realizar su solicitud facilitando información personal.
- Rellenamos el formulario correspondiente con la información solicitada.

**Nota:** los campos marcados con un asterisco (**\***) son obligatorios.

- Al terminar hacemos clic en "**Continuar**".
- Se mostrará un resumen de los datos aportados para verificar si son correctos. Si todo está en orden hacemos clic en "**Enviar**".
	- Si hay que modificar algún dato hacemos clic "**Volver** ".

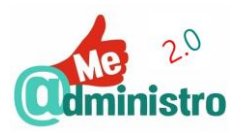

Se abrirá una pestaña nueva con el certificado de matrimonio en formato PDF.

**Nota:** el documento contiene una imagen escaneada del acta de matrimonio con firma digital.

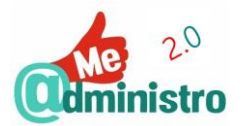

# <span id="page-29-0"></span>CERTIFICADO DE MATRIMONIO

Con este servicio electrónico se puede conseguir un certificado de matrimonio. Este es un servicio electrónico del Ministerio de Justicia.

Sede electrónica

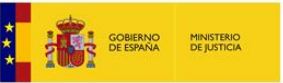

Para poder entrar en el servicio online debemos seguir los siguientes pasos:

**Este trámite se puede realizar utilizando:** DNI Electrónico o Certificado digital de la FNMT-RCM.

#### <span id="page-29-1"></span>Ingreso al servicio

 Accedemos a los servicios de **"Solicitud de certificación electrónica de matrimonio (para uno mismo)"** en la Sede Electrónica del Ministerio de Justicia desde este enlace:

[https://sede.mjusticia.gob.es/cs/Satellite/Sede/es/1215197884559/SDTramite/121532](https://sede.mjusticia.gob.es/cs/Satellite/Sede/es/1215197884559/SDTramite/1215327470542/Detalle.html) [7470542/Detalle.html](https://sede.mjusticia.gob.es/cs/Satellite/Sede/es/1215197884559/SDTramite/1215327470542/Detalle.html)

- Hacemos clic en **"Tramitación on-line con certificado digital"**.
- Una ventana emergente avisará sobre la conexión del DNIe. Hacemos clic en **"Continuar mi acceso al trámite"**.
- Se abrirá la ventana emergente **"Petición de identificación de usuario"** para identificarnos digitalmente con el sistema que tengamos disponible, si tenemos ambos seleccionamos el que queremos usar en el menú desplegable **"Elija un certificado para presentarlo como identificación"**.
	- Si tenemos conectado el DNIe o 3.0 nos solicitará que indiquemos el PIN de seguridad.
- Hacemos clic en **"Aceptar"**.

#### <span id="page-29-2"></span>Solicitud del certificado

- Debemos seleccionar la forma de aportar los datos personales y del matrimonio seleccionando una de las siguientes opciones haciendo clic en la **casilla de selección**:
	- **Datos registrales del hecho:** seleccione esta opción si desea realizar su solicitud facilitando los datos del registro del matrimonio.
	- **Otros datos:** seleccione esta opción si desea realizar su solicitud facilitando información personal y del matrimonio.
- Rellenamos el formulario correspondiente con la información solicitada.

**Nota:** los campos marcados con un asterisco (**\***) son obligatorios.

- Al terminar hacemos clic en "**Continuar**".
- Se mostrará un resumen de los datos aportados para verificar si son correctos. Si todo está en orden hacemos clic en "**Enviar**".
	- Si hay que modificar algún dato hacemos clic "**Volver** ".

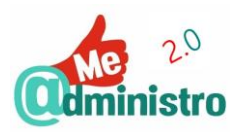

Se abrirá una pestaña nueva con el certificado de matrimonio en formato PDF.

**Nota:** el documento contiene una imagen escaneada del acta de matrimonio con firma digital.

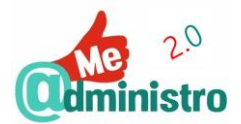

# <span id="page-31-0"></span>CONSULTA DE SALDO DE LOS PUNTOS DEL CARNET DE CONDUCIR

Con este servicio electrónico se pueden consultar el estado del carnet por puntos de un conductor. Este es un servicio electrónico de la Dirección General de Tránsito (DGT).

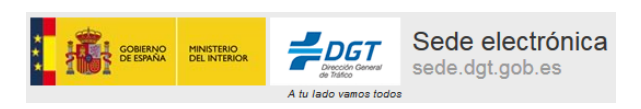

Para poder entrar en el servicio online debemos seguir los siguientes pasos:

**Este trámite se puede realizar utilizando:** DNI Electrónico, Certificado digital de la FNMT-RCM y Cl@ve PIN o Cl@ve Permanente.

#### <span id="page-31-1"></span>Ingreso al servicio

 Accedemos a los servicios para los ciudadanos de la Sede Electrónica de la DGT en el apartado **"Consulta de Puntos"** desde este enlace:

<https://sede.dgt.gob.es/es/tramites-y-multas/permiso-por-puntos/consulta-de-puntos/>

- Debajo del título **"Acceso a Consulta de Puntos"** seleccionamos el tipo de identificación digital que queremos utilizar:
	- Hacemos clic en **"Consulta de Puntos Con Cl@ve"** para utilizar Cl@ve PIN o Cl@ve Permanente.
	- Hacemos clic en **"Consulta de Puntos Con Certificado"** para utilizar DNI Electrónico o certificado digital.
	- Hacemos clic en **"Consulta de Puntos Con Usuario y Contraseña"** para utilizar un usuario suministrado por la DGT.
- Según el sistema que hemos utilizado variará en siguiente paso. Veamos el procedimiento con DNIe o certificado electrónico y Cl@ve permanente:
	- DNIe / Certificado electrónico:
		- Se abrirá la ventana emergente **"Petición de identificación de usuario"** para identificarnos digitalmente con el sistema que tengamos disponible, si tenemos ambos seleccionamos el que queremos usar en el menú desplegable **"Elija un certificado para presentarlo como identificación"**.
			- Si tenemos conectado el DNIe o 3.0 nos solicitará que indiquemos el PIN de seguridad.
		- Hacemos clic en "**Aceptar**".
	- Cl@ve Permanente:
		- Se abrirá la ventana **"Plataforma de Autenticación"** para identificarnos. Rellenaremos el certificado con los datos solicitados:
			- **"DNI/NIE"**: el número de nuestro documento de identidad.

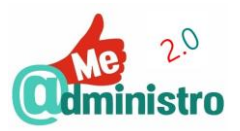

- **"Contraseña"**: la contraseña de la Cl@ve Permanente.
- Hacemos clic en "Autenticar".

# <span id="page-32-0"></span>Consulta de puntos

 Se mostrará la información completa con el estado de nuestros puntos del carnet de conducir.

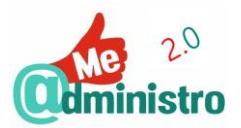

# <span id="page-33-0"></span>CITA PREVIA PARA RENOVAR EL DNI

Con este servicio se consigue cita previa para solicitar la renovación del Documento Nacional de Identidad (DNI). Este es un servicio del Cuerpo Nacional de Policía (CNP).

**Nota:** a través de este servicio también se puede pedir cita previa para solicitar el DNI por primera vez, renovar el pasaporte o renovar DNI y pasaporte a la vez. Ya sea de forma individual o en una cita múltiple.

Para poder entrar en el servicio online debemos seguir los siguientes pasos:

**Este trámite se puede realizar utilizando:** los datos del DNI.

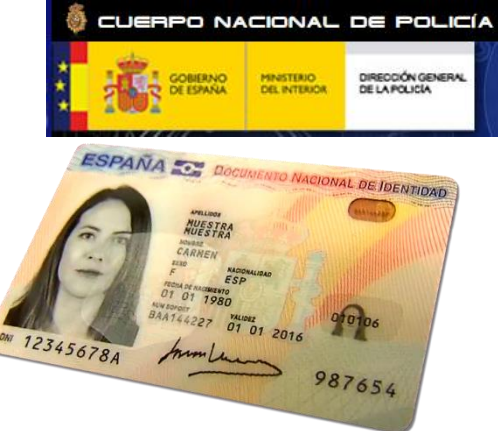

#### <span id="page-33-1"></span>Ingreso al servicio

 Accedemos a la página **"Entrada al Sistema"** del servicio de **"Cita previa DNIe - Pasaporte"** desde este enlace:

<https://www.citapreviadnie.es/citaPreviaDniExp/Inicio.action>

- Rellenamos el formulario con los datos solicitados:
	- **"Número de Documento"** y **"Letra"**.
	- **"Equipo de Expedición"**:

**Nota:** para facilitar la operación, en la parte derecha de la pantalla, se muestra una imagen indicando dónde está el número del "Equipo Expedición" en el DNI.

- **"Fecha de Validez"**: indicamos con números la fecha de validez siguiendo el formato dd/mm/aaaa. Si es permanente escribimos: PERMANENTE.
- El último campo es una verificación de seguridad. Introduce los caracteres que ves en la imagen.

**Nota:** si los caracteres no se entienden haz clic en **"Si no ve correctamente los caracteres haga clic aquí"** para generar una imagen con otros caracteres.

- Al terminar hacemos clic en **"Enviar datos"**.
- Bajo el título **"RENOVACIÓN DEL DNI / PASAPORTE"** hacemos clic en "**Documento Nacional de Identidad**".

#### <span id="page-33-2"></span>Selección de ubicación y día de cita

- Seleccionamos la zona geográfica que nos corresponda, ya sea en el mapa o en la lista ubicada la derecha.
- Se mostrará un listado con la Oficinas de Expedición de DNI, u Oficina de Documentación, disponibles en nuestra Comunidad Autónoma o provincia donde acudir a renovar el pasaporte, con los datos de cada una y la opción de **"CITA RÁPIDA"**.

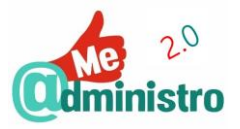

- $-$  La cita se puede pedir de dos formas:
	- Seleccionando directamente la Oficinas de Expedición de DNI a donde queramos acudir haciendo clic sobre el nombre de la misma.
	- Con **"CITA RÁPIDA**" se hace una búsqueda de citas disponibles tomando como referencia una población y una fecha tentativa. Para usar esta opción hacemos clic en **"CITA RÁPIDA"**.

Veamos con detalle cada opción…

Seleccionando una "Oficina de Documentación"

- El sistema mostrará el primer día con hueco para una cita y las horas disponibles.
- Si estamos conforme con el día y las horas disponibles hacemos clic en una de ellas.
- Si no estamos conformes podemos cambiar la fecha otro mes u otra fecha dentro del mes indicado. Ya con la nueva fecha seleccionamos una hora de las que estén disponibles para ese día.

**Nota:** también se puede hacer una búsqueda de cita más próxima con la opción **"FILTRAR según criterios"** basándose en la oficina de documentación seleccionada.

#### Con "Cita Rápida"

- En **"Filtrado de cita para DNI"** rellenamos el formulario con los datos solicitados:
	- En **"Petición de cita a partir del"** seleccionamos una fecha base para hacer la búsqueda escogiendo en los menús desplegables el día "**Día:**" y el "**Mes:**".
	- En "**Localidades:**" seleccionamos una o varias poblaciones haciendo clic en las **casillas de selección múltiple**.
	- En "**Días:**" seleccionamos los días de la semana que deseamos ir a la cita.
	- En "**Horas:**" seleccionamos el rango de horas a las que deseamos ir a la cita.
- Al terminar hacemos clic en "**Filtrar** ".
- Se mostrarán los resultados de la búsqueda bajo el título **"Citas disponibles"** con las Oficinas de Expedición de DNI con las fechas y las horas disponibles.
- Hacemos clic en la hora que deseemos para la cita.

Con la cita ya seleccionada

- Se mostrarán los datos la cita. Indicaremos un número de teléfono móvil y una dirección de correo electrónico como contacto y con la confirmación de la cita.
- Para finalizar el trámite hacemos clic en **"Confirmar"**.
	- Si necesitamos modificar la cita hacemos clic en "**Volver**".

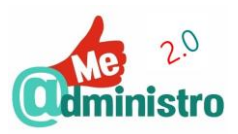

- Se muestran los datos de la cita indicando que se envió un correo electrónico confirmando la cita. Se muestran además enlaces para conocer la documentación necesaria que hay que llevar a la cita, obtener una copia de la cita en PDF y para anular la cita si es necesario.

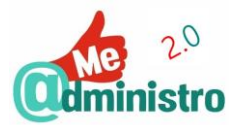

# <span id="page-36-0"></span>CONSULTA O QUEJA SOBRE DISCRIMINACIÓN POR DISCAPACIDAD

Con este servicio electrónico se pueden realizar consultas o quejas relacionadas con situaciones de discriminación por discapacidad. Este es un servicio

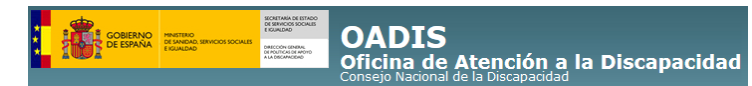

electrónico de la **Oficina de Atención a la Discapacidad** (**OADIS**) del **Consejo Nacional de la Discapacidad**.

El Consejo Nacional de la Discapacidad es un órgano dependiente del Ministerio de Sanidad, Servicios Sociales e Igualdad encargado de la promoción de la igualdad oportunidades, la no discriminación y accesibilidad universal de las personas con discapacidad.

La OADIS se encarga de estudiar, analizar y asesorar las quejas y consultas que presente una persona con discapacidad que considere que haya sido discriminada en alguno de los siguientes ámbitos:

- Las telecomunicaciones y la sociedad de la información.
- Espacios públicos urbanizados, infraestructuras y edificaciones.
- Transportes.
- Bienes y servicios a disposición del público.
- Relaciones con las administraciones públicas y la administración de justicia.
- Patrimonio cultural, de conformidad con lo previsto en el patrimonio histórico.

**Nota:** la OADIS tiene el deber de dar respuesta a las quejas o consultas que les sean presentadas.

**IMPORTANTE:** la OADIS solo tiene competencias para analizar denuncias de competencia estatal.

Con los resultados de estas consultas y quejas, realizan estudios y análisis en los que proponen soluciones que plasman en un informe que se publica de forma periódica para dar a conocer la situación de las personas con discapacidad.

Para realizar este trámite se deben seguir los siguientes pasos:

**Este trámite se puede realizar utilizando:** DNI Electrónico, Certificado digital de la FNMT-RCM, Cl@ve PIN y Cl@ve Permanente.

<span id="page-36-1"></span>Ingreso al servicio

 Accedemos a los servicios **"Consulta, queja o denuncia"** de la OADIS desde este enlace:

<http://www.oadis.msssi.gob.es/consultaDenunciaQueja/home.htm>

 Hacemos clic en la opción **"Presentar queja/consulta con certificado digital"** para desplegar la información y las opciones de acceso al servicio.

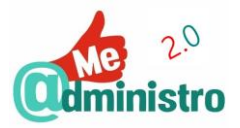

- Se abrirá una pestaña nueva con la bienvenida al servicio. Hacemos clic en el **logo del portal Cl@ve**.
- Elegimos el método de identificación haciendo clic en **"Acceder"** de la opción que prefiramos:
	- **"DNIe / Certificado electrónico"**.
	- **"Cl@ve PIN"**.
	- **"Cl@ve permanente"**.

 $: 13/12/2016$  12:2 **COBIERNO OADIS - Oficina de Atención a la Discapacidad** 

<span id="page-37-0"></span>Registro inicial en el servicio

Antes de comenzar a utilizar el servicio es necesario darse de alta como usuario.

Rellenamos los datos solicitados en el formulario **"Gestión de usuarios - Alta"**.

**Nota:** los campos marcados con un asterisco (**\***) son obligatorios.

Al terminar hacemos clic en **"Guardar"**.

#### <span id="page-37-1"></span>Iniciar el trámite

- Una vez identificados en el servicio se nos muestran dos opciones:
	- **"Consultas y/o quejas que ya he presentado"**: para consultar el estado de las quejas presentadas.
	- **"Primera o nueva consulta y/o queja a la OPE"**: para hacer nuevas consultas o quejas.
- Hacemos clic en **"Primera o nueva consulta y/o queja a la OPE"**.

<span id="page-37-2"></span>Petición de consulta o queja

Para realizar una consulta o queja ante la OPE hay que seguir los siguientes pasos:

- En la pantalla **"Paso 1 de 6: Introducir expone y solicita"** rellenaremos el formulario, de forma breve sin exceder los 500 caracteres:
	- **"El usuario expone"**: indicamos las razones de nuestra consulta o de la queja.
	- **"El usuario solicita"**: indicamos que deseamos que se haga con la consulta o queja que hemos hecho.
- Al terminar hacemos clic en **"Siguiente"**.
- La pantalla **"Paso 2 de 6: Adjuntar documentos"** es **opcional**, aquí adjuntaremos cualquier documentación que veamos necesaria:

**IMPORTANTE:** unos mensajes nos indicarán que la petición ha sido dada de alta, pero no tendrá efecto hasta que no sean completados todos los pasos para presentarla por registro.

Para adjuntar documentos hacemos clic en **"Adjuntar nueva Doc."**.

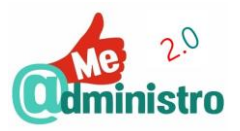

- En esta pantalla iremos adjuntando los documentos haciendo clic en el botón **"Examinar…"**.
	- Se abrirá la ventana emergente del explorador de archivos de Windows. Seleccionamos la ubicación del archivo que queremos adjuntar.

**Nota:** los documentos deben tener un tamaño máximo 10000 KB.

- Hacemos clic en el botón **"Abrir"**.
- Al terminar, o si no deseamos adjuntar ningún documento, hacemos clic en el botón **"Guardar"**.
- Al terminar hacemos clic en **"Siguiente"**.
- La pantalla **"Paso 3 de 6: Firmar solicitud"** seleccionaremos un certificado (el del DNIe o el Certificado FNMT para Persona Física) en el menú desplegable para proceder a firmar la solicitud.

**IMPORTANTE:** un mensaje indicará que una vez enviada la solicitud no se podrá modificar.

- Hacemos clic en "Siguiente".
- Si todo está correcto la pantalla **"Paso 4 de 6: Detalle de la firma"** nos indicará que **"Se ha firmado la Solicitud"**.
	- Si queremos una copia de la solicitud hacemos clic en el botón **"Descargar Petición (PDF)"**.
- Hacemos clic en "Siguiente".
- En la pantalla **"Paso 5 de 6: Completar datos de registro electrónico"** rellenaremos el formulario con los datos que nos solicitan y de nuevo seleccionaremos un certificado digital en el menú desplegable.
- Hacemos clic en "Siguiente".
- En la pantalla **"Paso 6 de 6: Presentación registro electrónico"** nos informará que la petición se ha presentado correctamente en el Registro Electrónico, indicando el número de entrada y la fecha y la hora del registro.
	- Si queremos una copia de los datos hacemos clic en el botón **"Imprimir"**.
- Hacemos clic en **"Finalizar"**.
- Volvemos a la pantalla inicial de la petición donde un mensaje nos indicará que esa petición ya fue presentada en el registro y nos mostrará la información de la petición y una serie de opciones entre las que encontramos la de descargar una copia en formato PDF.
- Una vez que la OADIS procese nuestra solicitud nos comunicará su resolución a través de los medios de contacto que hemos indicado.

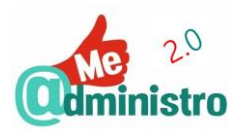

# Capacitación entre iguales.

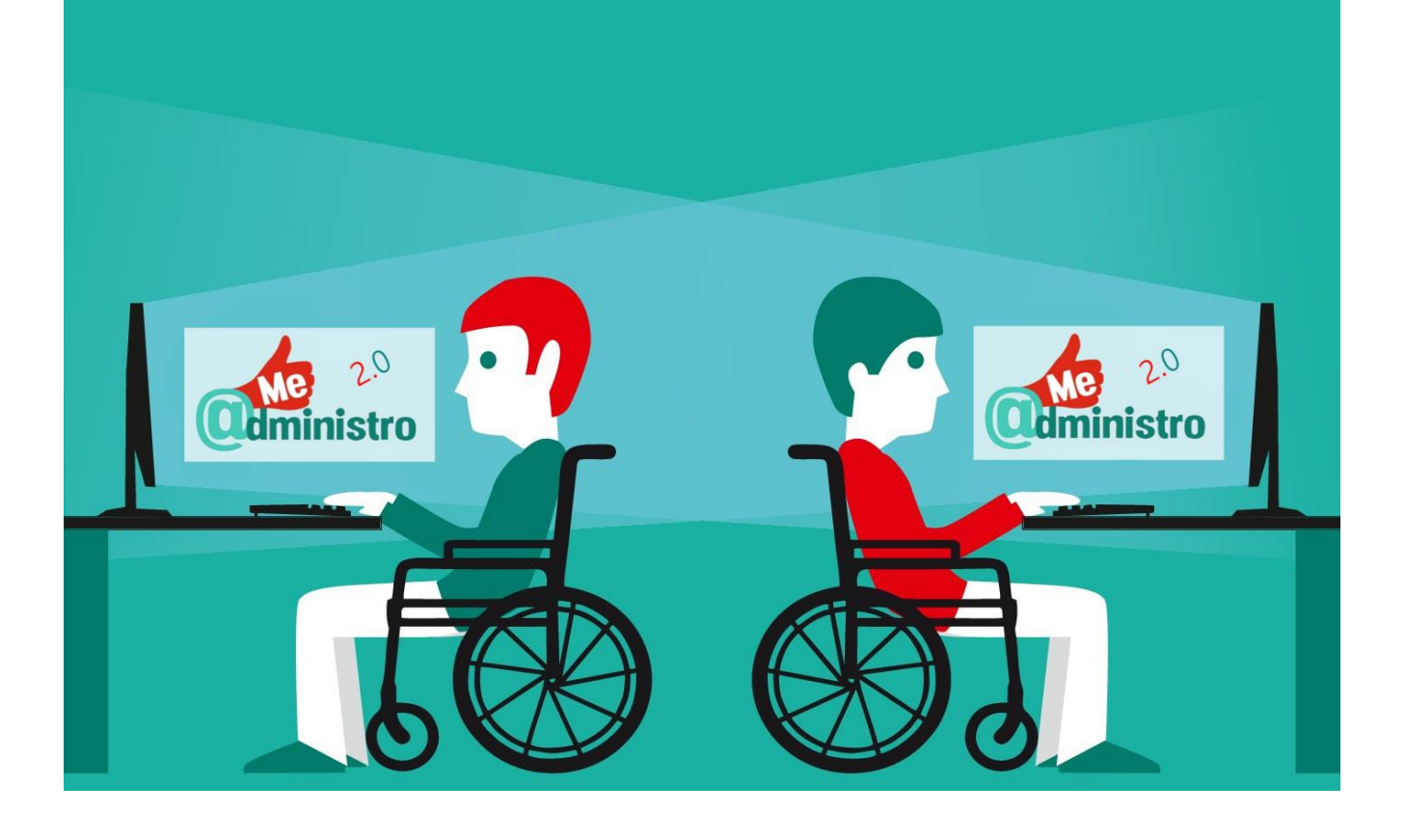

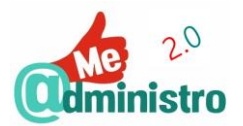

# <span id="page-40-0"></span>¿QUÉ SON LOS PRODUCTOS DE APOYO?

Un producto de apoyo es cualquier herramienta externa diseñada con la finalidad principal de promover el bienestar, prevenir déficits de funcionamiento o la aparición de afecciones secundarias en una persona, al mantener o mejorar su funcionamiento o autonomía al conseguir.

- Facilitar la participación.
- Proteger, apoyar, entrenar, medir o sustituir funciones o estructuras corporales.
- Proteger, apoyar, entrenar, medir o sustituir actividades o funciones corporales.
- Prevenir deficiencias.
- Prevenir las limitaciones en la actividad.
- Prevenir las restricciones en la participación.

Estos productos de apoyo pueden ser dispositivos, equipos o instrumentos, ya sean mecánicos, electromecánicos, eléctricos o electrónicos; o programas informáticos (software) para dispositivos electrónicos, ordenadores o dispositivos móviles.

# <span id="page-40-1"></span>PRODUCTOS DE APOYO Y ÁMBITO LABORAL

En el caso específico del ámbito laboral, los productos de apoyo aportan los siguientes beneficios:

- Permiten el desarrollo de las actividades en igualdad de condiciones, con eficiencia y maximizando sus capacidades.
- Su uso más la adaptación del puesto de trabajo, garantizan unas condiciones de accesibilidad adecuadas para promover la autonomía personal y una mayor integración con el resto de la organización.
- Mejoran las condiciones del entorno laboral, elevando el nivel de protección, el bienestar general y calidad de vida, minimizando las posibles consecuencias negativas de una salud laboral negativa y los costes asociados para la empresa.
- Ahorran costes y tiempo, tanto para la empresa como para la persona, que compensa la inversión inicial en tecnologías y productos de apoyo.
- Incrementan las oportunidades de empleo y hacen más eficiente el empleo con el apoyo.

# <span id="page-40-2"></span>CONCEPTOS NECESARIOS

Para la mejor comprensión sobre los objetivos de los productos de apoyo es necesario conocer el uso adecuado de algunos conceptos según la **Clasificación Internacional del Funcionamiento de la Discapacidad y de la Salud** (**CIF**):

 **Funciones corporales:** son todas las funciones, fisiológicas y psicológicas, del cuerpo de una persona.

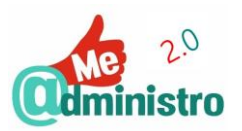

- **Estructuras corporales:** son todas las partes que conforma la anatomía de un ser humano.
- **Deficiencias:** son los problemas que se presentan en las funciones o estructuras del cuerpo de una persona, por una desviación significativa de una función corporal o la pérdida de la misma.
- **Actividad:** es la realización de una tarea o acción por parte de un individuo.
- **Participación** es el acto de involucrarse en una situación vital.
- **Limitaciones en la Actividad:** son las dificultades que un individuo puede tener al desempeñar o realizar actividades. Lo que antes se consideraba **discapacidad** en la" Clasificación **Internacional del Funcionamiento y la Discapacidad"** (**CIDDM**), eliminada por considerarse un término negativo.
	- **Discapacidad:** ejecución alterada de una actividad de una persona como consecuencia de una deficiencia.
- **Restricciones en la Participación:** son problemas que un individuo puede experimentar al involucrarse en situaciones vitales. Lo que antes se consideraba **minusvalía** en la CIDDM, eliminada por considerarse un término negativo.
	- **Minusvalía:** es la consecuencia social de una discapacidad, relacionada con los problemas que genere los factores ambientales para interaccionar con ellos.
- **Factores Ambientales:** son las circunstancias del ambiente físico, social y actitudinal en que se una persona vive y se desarrolla.

La discapacidad, como concepto más amplio, está estrechamente marcada por la interacción de la persona con una deficiencia y las barreras que impongan sus factores ambientales, tal como lo reconoce la "Convención Sobre Los Derechos De Las Personas Con Discapacidad".

#### <span id="page-41-0"></span>Diseño para Todos

Por **Diseño Para Todos**, (del inglés Design for All) **Diseño Universal** o **Diseño Inclusivo** se hace referencia a que el diseño de productos, entornos y servicios, sean físicos o electrónicos, se haga con el criterio de que puedan ser utilizados por la mayor cantidad de personas posibles sin que necesiten adaptaciones o diseño especializado.

En este sentido, es fundamental que desde el principio se piensen los entornos, productos y servicios bajo criterios de diseño universal.

El diseño universal debe cumplir siete principios:

- 1. **Equidad de uso:** en la medida que es útil para un amplio espectro de personas con diferentes capacidades.
- 2. **Flexibilidad de uso:** el diseño se adapta a un amplio rango de preferencias individuales y capacidades.
- 3. **Simple e intuitivo:** se entiende fácilmente con independencia de la experiencia, conocimiento o nivel cultural.

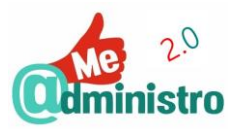

- 4. **Información perceptible:** el diseño transmite la información necesaria de forma eficaz para el usuario con independencia de sus capacidades.
- 5. **Tolerancia al error:** el diseño minimiza las consecuencias negativas de errores en su uso.
- 6. **Bajo esfuerzo físico:** el diseño debe ser utilizado de forma cómoda y con el menor esfuerzo.
- 7. **Espacio suficiente de aproximación y uso:** dimensiones y espacio apropiadas para permitir el acercamiento, alcance, manipulación y uso independientemente de tamaño del cuerpo de las personas usuarias, su postura, o movilidad.

#### <span id="page-42-0"></span>Accesibilidad web

La **accesibilidad web** tiene como objetivo que cualquier persona conectada a la Web que quiera disfrutar de un contenido pueda hacerlo en igualdad de condiciones sin importar el tipo de dispositivo y software que use, las condiciones de la conexión a la Web que tenga, ni sus capacidades y particularidades personales, culturales o geográficas.

Para lograr este objetivo nace la **"Iniciativa de Accesibilidad Web"** o **WAI** (del inglés "Web Accessibility Initiative"), que desarrolla y establece pautas de accesibilidad por las cuales regir el diseño de páginas y aplicaciones.

Esta iniciativa está desarrollada por la **W3C** (del inglés "World Wide Web Consortium", Consorcio WWW), que está conformada por expertos e instituciones de todo el mundo, cuyo objetivo es generar recomendaciones y estándares que aseguren el crecimiento de la **World Wide Web**, la Web, a largo plazo. Desarrollan además una labor educativa y de concienciación sobre la importancia del diseño accesible de páginas web y abriendo nuevos campos en accesibilidad a través de la investigación.

La WAI desarrolla las **"Pautas de Accesibilidad en la Web"**, mejor conocidas como **WCAG** (del inglés Web Content Accessibility Guidelines). Las WCAG en su versión 2.0 constan de 14 **pautas** o **directrices** agrupadas en 4 **principios**:

- **Perceptible:** que el contenido y los elementos de la interfaz de usuario sean visibles o perceptibles para cualquier usuario sin importar su capacidad.
- **Operable:** que los elementos de la interfaz de usuario y la navegación sean manejables por cualquier usuario sin importar el tipo de herramienta o equipo que utilice o cómo esté configurado.
- **Comprensible:** que todos los elementos, contenido e interfaz de usuario, sean comprensibles para cualquier usuario sin importar su capacidad.
- **Robusto:** que el contenido pueda accederse y entenderse de forma correcta sin importar el tipo de herramienta o equipo que utilice el usuario, incluyendo los productos de apoyo.

Tomando en cuenta estas pautas de accesibilidad se analiza una página web y según esta cumpla con los **criterios de cumplimiento** de cada pauta se le asigna un **nivel de conformidad**. Este nivel de indica cómo de accesible es la página web y lo representa de la siguiente manera:

 **Nivel A:** es el nivel, mínimo, la página web cumple con todos los criterios de conformidad de Nivel A.

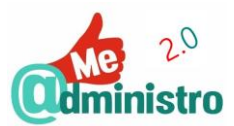

- **Nivel AA** (doble a)**:** la página web cumple con todos los criterios de conformidad Nivel A y AA, es el nivel más común y que garantiza la accesibilidad a una gran cantidad de usuarios con discapacidad.
- **Nivel AAA** (triple a)**:** la página web cumple con todos los criterios de conformidad Nivel A, AA y AAA, lo que ofrece una accesibilidad completa a la gran mayoría de usuarios con discapacidad, ofreciendo, por ejemplo, contenidos accesibles para la discapacidad cognitiva, la auditiva y visual.

Los beneficios de la Accesibilidad Web van más allá de las personas con discapacidad o con dificultad en el consumo de contenidos en la Web. Mejora la experiencia de todos los usuarios de una página Web al mejorar su desempeño y flexibilidad al ofrecer un mismo contenido que se adapta a necesidades distintas, así como diseños más amigables y usables.

La accesibilidad web no se considera un producto de apoyo, pero es esencial para que estos puedan funcionar en las mejores condiciones. Y está íntimamente relacionada con el Diseño Para Todos.

# <span id="page-43-0"></span>LOS SERVICIOS ELECTRÓNICOS Y LOS PRODUCTOS DE APOYO

Gracias a las tecnologías y productos de apoyo, el Diseño Para Todos y la accesibilidad web se puede conseguir que la gran mayoría de las personas pueda acceder de forma autónoma a los servicios electrónicos en igualdad de condiciones.

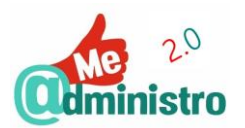

# <span id="page-44-0"></span>**"ME@DMINISTRO 2.0" PRÁCTICO: PRODUCTOS DE APOYO**

A continuación, ofrecemos una pequeña selección de productos de apoyo que pueden ser útiles para la utilización de servicios electrónicos, ya sea en ordenadores o en dispositivos móviles.

- [Barreras con el ratón y el teclado](#page-47-0)
	- ["Reconocimiento de voz" de Windows](Reconocimiento_de_voz#_)
	- [Dragon](#page-46-0)
	- [En dispositivos móviles](#page-46-1)
- [Barreras con el teclado](#page-47-0)
	- [Click-N-Type](#page-47-1)
	- [Hot Virtual Keyboard](#page-47-2)
- [Barreras con el ratón](#page-49-0)
	- [Point-N-Click](#page-49-1)
	- ["Teclas de mouse" de Windows](Teclas_de_mouse#_)
- [Barreras por dificultades visuales](#page-50-0)
	- [ZoomText Magnifier](#page-50-1)
	- ["Lupa" de Windows](Lupa#_)
	- [En dispositivos móviles](#page-53-0)
- [Barreras con la pantalla](#page-52-0)
	- **N**vda
	- [JAWS](#page-52-2)
	- [En dispositivos móviles](#page-53-0)
- [Barreras al manipular un dispositivo móvil](#page-54-0)
	- [Eva Facial Mouse \(Android\)](#page-54-1)
	- [Mouse 4all](#page-55-0)
	- **[Irisbond](#page-55-1)**

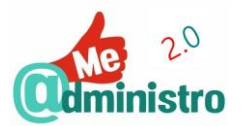

# <span id="page-45-0"></span>BARRERAS CON EL RATÓN Y EL TECLADO

Si por deficiencias funcionales no se pueden utilizar los métodos de entrada tradicionales, ratón y teclado, para interactuar con un ordenador, hay productos de apoyo que permiten solventar esta barrera como es el caso de los programas de **reconocimiento de la voz o del habla**.

Los programas o sistemas de reconocimiento de voz procesan la señal auditiva de la voz humana y reconocer la información que hay en ella, convirtiéndola en texto o en órdenes que una máquina o programa, puede entender, como un ordenador o un dispositivo móvil.

Los programas de reconocimiento de voz también resultan útiles para las personas con dislexia; personas con enfermedades crónicas que les dificulta la escritura con teclado, como puede ser la artritis o quien sufre de dolores posturales, como dolor de espalda y pasar mucho tiempo sentado, o personas que necesitan tomar apuntes manteniendo las manos libres.

#### <span id="page-45-1"></span>"Reconocimiento de voz" de Windows

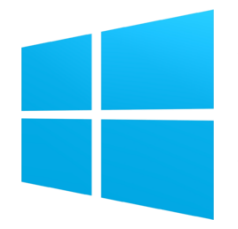

**Reconocimiento de voz de Windows** es una aplicación integrada en el sistema operativo Windows (desde su versión Windows Vista en adelante), con la que se puede dictar textos y además controlar el ordenador utilizando la voz como alternativa al teclado y el ratón. El programa va mejorando su desempeño a medida que el usuario lo usa más, adaptándose a los patrones de lenguaje, la gramática y vocabulario de la persona. Este programa funciona con el sistema operativo Windows.

- Permite usar un lenguaje natural para indicar acciones.

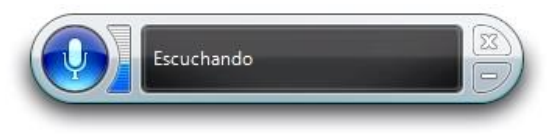

- Permite usar el ordenador en substitución de teclado y el ratón tiene tres modalidades:
	- Comandos de voz: se activan y ejecutan acciones diversas usando órdenes verbales.
	- La malla de ratón: despliega una cuadrícula de nueve cuadrantes, con un número, al seleccionar un cuadrante indicando el número se despliega de nuevo una cuadrícula y así sucesivamente. Permitiendo un ajuste fino de dónde se hace clic.
	- Mostrar números: despliega una serie de zonas activas enumeradas en aquellos puntos de la interfaz de usuario donde se puede ejercer una interacción.
- Permite la utilización de macros para automatizar procedimientos o rutinas habituales o repetitivas.

**Para:** Windows 7, 8 y 10.

**Precio:** incluido en el sistema operativo Microsoft Windows.

**Sitio web:** <https://www.microsoft.com/es-es/windows>

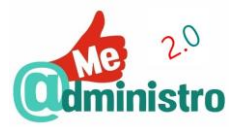

#### <span id="page-46-0"></span>**Dragon**

**Dragon**, también conocido como **Dragon NaturallySpeaking**, es un programa de reconocimiento de voz

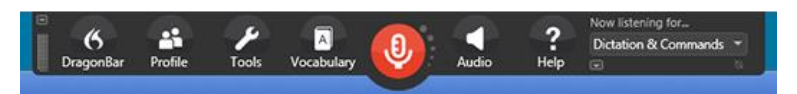

para el dictado de textos y el control del ordenador que también cuenta con un sintetizador de texto a voz. Este programa funciona con el sistema operativo Windows.

**Para:** Windows 7, 8 y 10.

**Precio:** varía según la versión. Ver en el sitio web del fabricante.

**Sitio web:** <http://www.nuance.com/dragon/>

<span id="page-46-1"></span>En dispositivos móviles

También se pueden controlar los dispositivos móviles, smartphones y tablets, utilizando la voz para solventar problemas con deficiencias en la movilidad. Estas características se encuentran presentes en los principales sistemas operativos para dispositivos móviles: Android y iOS.

**Android** 

Características para utilizar un dispositivo Android con la voz:

 **Reconocimiento de voz**: al activar esta función se puede dar órdenes al dispositivo o convertir la voz a texto. esta característica se puede activar pulsando sobre el icono de micrófono en las cajas de texto o búsqueda.

iOS

Característica para utilizar un dispositivo iOS con la voz:

 **Siri**: es más que una función de reconocimiento de voz, es un asistente virtual inteligente. Siri se activa presionando el botón "Home" del dispositivo hasta que suenen dos pitidos seguidos y aparezca en pantalla el texto: ¿Qué puedo hacer por ti?

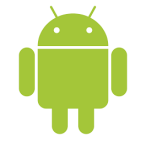

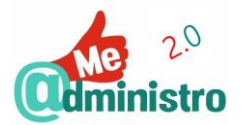

# <span id="page-47-0"></span>BARRERAS CON EL TECLADO

Si por deficiencias funcionales no se puede utilizar un teclado físico para interactuar con el ordenador, hay productos de apoyo que permiten solventar esta barrera como es el caso de los programas de **teclado en-pantalla** (del inglés on-screen keyboard) o **teclado virtual**.

#### <span id="page-47-1"></span>Click-N-Type

**Click-N-Type** es un teclado "en pantalla" o virtual que permite escribir en cualquier aplicación utilizando las pulsaciones o clics del cursor del ratón, sea físico o virtual. Este programa funciona con el sistema operativo Windows.

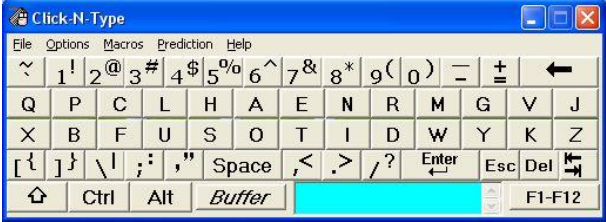

**Nota:** aunque el programa no ha sido actualizado oficialmente para las últimas versiones de Windows y su apariencia no es actual, es totalmente funcional en estas nuevas versiones y sigue siendo uno de los teclados en pantalla más utilizados gracias a sus características.

- Funciones de escritura predictiva y autocompletado para facilitar y hacer más rápida la escritura, así como otras características que la facilitan.
- También con la opción de usar macros programables para escribir textos predefinidos. Los macros son pequeñas secuencias de programación simple para realizar tareas predefinidas.
- Control por medios alternativos.
- Personalizable.
- Configurable para usar en varios idiomas
- Optimizado para su uso en conjunto del simulador de ratón Point-N-Click.

**Para:** Windows XP, Vista, 7, 8 y 10.

**Precio:** el programa es gratuito.

**Sitio** web:<http://cnt.lakefolks.com/>

#### <span id="page-47-2"></span>Hot Virtual Keyboard

**Hot Virtual Keyboard** es un teclado "en pantalla" o virtual altamente configurable y personalizable que permite escribir en cualquier aplicación utilizando las pulsaciones o clics del cursor del ratón, sea físico o virtual, o con pantallas táctiles. Este programa funciona con el sistema operativo Windows.

- $-$  Funciones de escritura predictiva y autocompletado.
- Asignar configuraciones especiales a teclas determinadas.

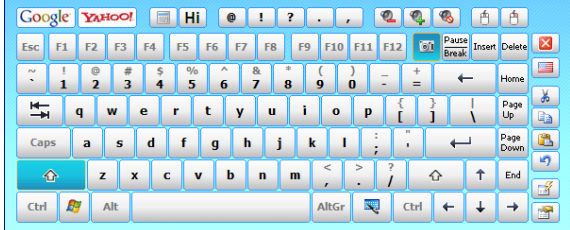

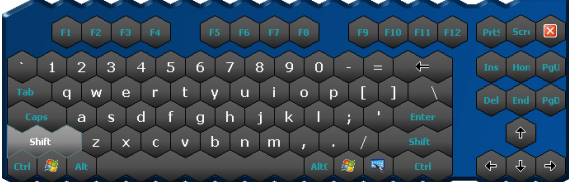

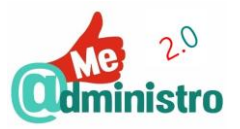

- Macros programables.
- Múltiples opciones de configuración, personalización y apariencia.
- Opciones de configuración y apariencia optimizadas para pantallas táctiles.
- Configurable para usar en varios idiomas.

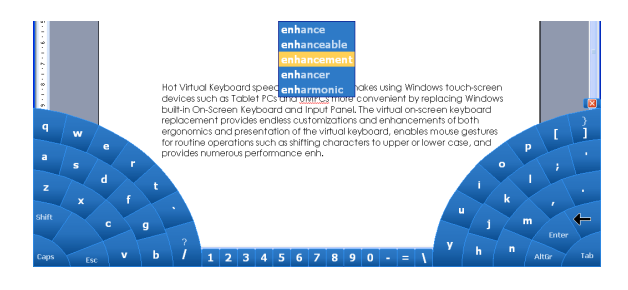

- Optimizado para su uso en dispositivos Windows con pantalla táctil.
- Uso de 'gestos' en pantallas táctiles.

**Para:** Windows XP, Vista, 7, 8 y 10 (entre otros).

**Precio:** desde 29.95\$ por una licencia (más información en la web del fabricante), con un período de prueba de 30 días.

**Sitio web:** <http://hot-virtual-keyboard.com/>

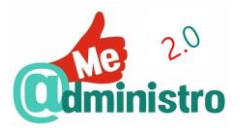

# <span id="page-49-0"></span>BARRERAS CON EL RATÓN

Si por deficiencias funcionales no se puede utilizar un ratón físico para interactuar con el ordenador, hay productos de apoyo que permiten solventar esta barrera como es el caso de los programas del **ratón virtual** o **simulador de ratón**.

# <span id="page-49-1"></span>Point-N-Click

**Point-N-Click** es un simulador de ratón o ratón virtual que permite realizar todas las funciones de un ratón (trackball o touchpad) físico utilizando medios alternativos de control para el movimiento del cursor. Este programa funciona con el sistema operativo Windows. Optimizado para su uso en conjunto del simulador de ratón Click-N-Type.

**Nota:** aunque la apariencia del programa no es actual, es uno de los ratones virtuales más utilizados gracias a sus características.

- Simula todas las acciones posibles al hacer clic con los botones del ratón físico.
- Combina las acciones de clic con teclas las modificadoras: control, mayúsculas, alternativa, etc.
- Personalizable y configurable para usar en varios idiomas.

**Para:** Windows 7, 8 y 10.

**Precio:** el programa es gratuito.

**Sitio web:** <http://www.polital.com/pnc/>

#### <span id="page-49-2"></span>"Teclas de mouse" de Windows

La función **"teclas de mouse" de Windows** es una característica de accesibilidad integrada en el sistema operativo Windows (desde Vista en adelante), que permite controlar el puntero del ratón y sus funciones de clic con las teclas del teclado. Esta característica se activa desde el **"Centro de Accesibilidad"** en el "Panel de Control" o presionando las teclas **Windows + U**.

**Para:** Windows, en todas sus versiones.

**Precio:** incluido en el sistema operativo Microsoft Windows.

**Sitio web:** <https://www.microsoft.com/es-es/windows>

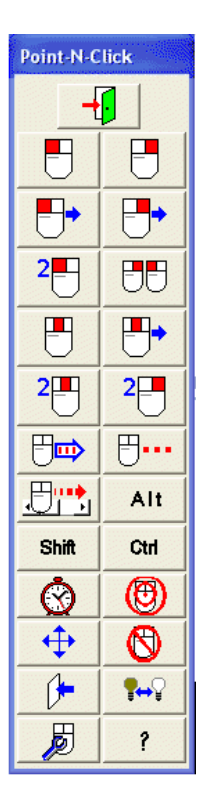

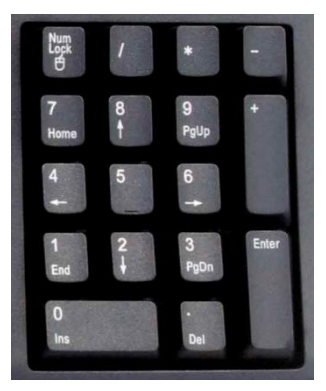

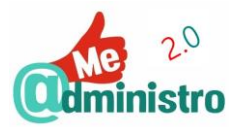

# <span id="page-50-0"></span>BARRERAS POR DIFICULTADES VISUALES

Cuando la información de una pantalla se ve con dificultad porque el usuario tiene deficiencias visuales se utilizan productos de apoyo que permiten solventar esta barrera llamados **magnificadores de pantalla**.

Los programas o sistemas de ampliación de pantalla hacen un acercamiento visual de los elementos de la pantalla a modo de zoom o lupa.

Los programas de ampliación de pantalla también resultan útiles para las personas con vista cansada, deficiencias leves en la vista que quieran visualizar elemento de tamaño pequeño en una pantalla.

#### <span id="page-50-1"></span>ZoomText Magnifier

**ZoomText Magnifier** es un ampliador de pantalla que elimina las distorsiones comunes al ampliar o hacer zoom en el contenido en una pantalla con funciones de mejora de las fuentes, el color, etc., y que dependiendo la versión puede venir con la función **"Reader"** que permite la reproducción del texto en audio. Este programa funciona con los sistemas operativos Windows y Mac.

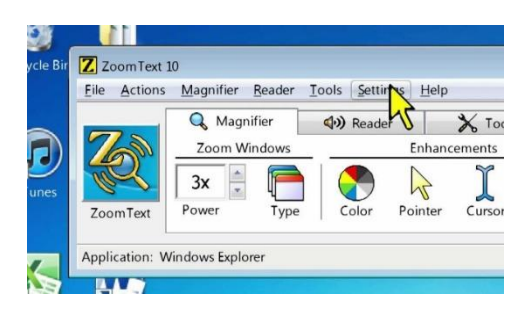

**Para:** Windows 7, 8 y 10.

**Precio:** varía según la versión. Ver en el sitio web del fabricante.

**Sitio web:** <http://www.zoomtext.com/>

#### <span id="page-50-2"></span>"Lupa" de Windows

La función **"Lupa" de Windows** es una característica de accesibilidad integrada en el sistema operativo Windows, que permite aumentar la pantalla o parte de ella hasta un 1600%. Esta característica se activa desde el **"Centro de Accesibilidad"** en el "Panel de Control" o presionando las teclas **Windows + Tecla+**. La lupa de Windows puede ser incómoda para aquellos usuarios que requieran un uso continuado de herramientas de ampliación.

- Permite tres modalidades: pantalla completa, lupa y ventana acoplada.
- Dispone de la función "Invertir colores" que cambia a su tono contrario o color complementario los elementos visualizados.

**Para:** Windows, en todas sus versiones.

**Precio:** incluido en el sistema operativo Microsoft Windows.

**Sitio web:** <https://www.microsoft.com/es-es/windows>

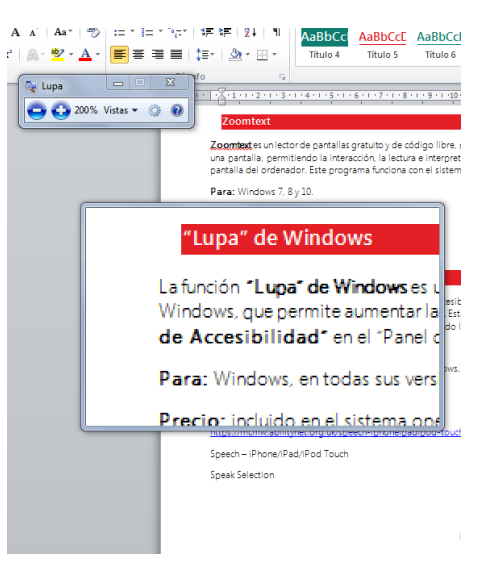

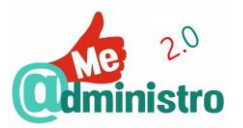

#### <span id="page-51-0"></span>En dispositivos móviles

Para solventar las dificultades de visualización en los dispositivos móviles, smartphones y tablets, para las personas con deficiencias visuales se han integrado soluciones que permitan visualizar los contenidos que se ven en el dispositivo con más facilidad. Estas características se encuentran presentes en los principales sistemas operativos para dispositivos móviles: Android y iOS.

#### **Android**

Características de accesibilidad para mejorar la lectura de la pantalla en Android:

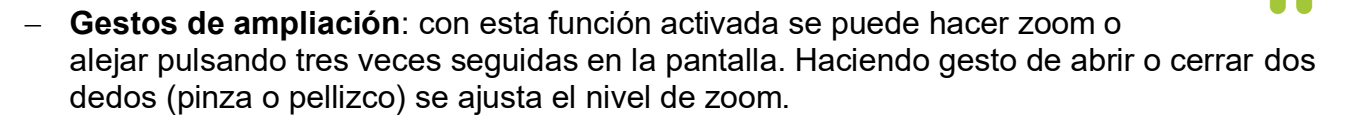

**Nota:** esta característica se configuran el apartado de accesibilidad de los ajustes del sistema Android: **Ajustes Accesibilidad**.

# iOS

Características de accesibilidad para mejorar la lectura de la pantalla en iOS:

- **Triple-clic-Home**: con esta función activada se puede hacer zoom o alejar pulsando tres veces seguidas en el botón "Home" del dispositivo.
- **Zoom**: con esta función activada se puede hacer zoom o alejar pulsando con tres dedos tres veces seguidas en la pantalla. Utilizando gestos se modifica y maneja el zoom.
- **Speech**: esta función permite que al seleccionar un texto este sea sintetizado a voz.

**Nota:** estas características se configuran el apartado de accesibilidad de los ajustes del sistema iOS: **Ajustes General Accesibilidad**.

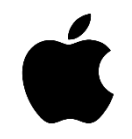

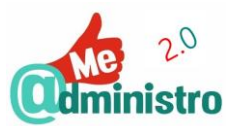

# <span id="page-52-0"></span>BARRERAS CON LA PANTALLA

Cuando no se puede acceder a la información de una pantalla por ceguera hay productos de

apoyo que permiten solventar esta barrera llamados **lectores de pantalla**. 1

Los programas o sistemas de lectura de pantalla identifican e interpretan la información visual que muestra una pantalla y la representa al usuario mediante sintetizadores de voz, íconos sonoros y dispositivos de salida en Braille.

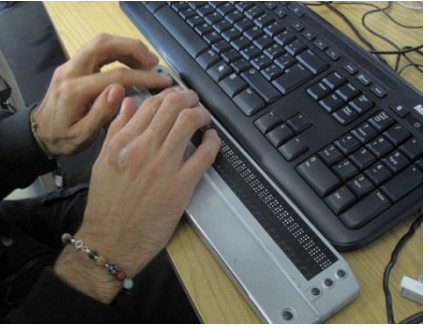

**N**nvaccess

#### <span id="page-52-1"></span>**Nvda**

**Nvda** es un lector de pantallas gratuito y de código libre, que transforma en voz lo que aparece en una pantalla, permitiendo la interacción, la lectura e interpretación del contenido textual y visual de la pantalla del ordenador. Este programa funciona con el sistema operativo Windows.

- Soporte para teclados y displays de Braille.
- Se puede instalar en un dispositivo USB.
- Simula las acciones pulsación en el dispositivo.

**Para:** Windows 7, 8 y 10.

**Precio:** el programa es gratuito.

**Sitio web:** <http://www.nvaccess.org/>

#### <span id="page-52-2"></span>JAWS

-

**JAWS** es el lector de pantallas más conocido y longevo en el mercado, transforma en voz lo que aparece en la pantalla de un ordenador, permitiendo la navegación y la lectura del contenido. Este programa funciona con el sistema operativo Windows.

- Instalación por voz.
- Soporte para pantallas táctiles y gestos.
- Reconocimiento óptico de caracteres para la lectura de documentos PDF.
- Soporte para teclados y displays de Braille.

**Para:** Windows 7, 8 y 10.

**Precio:** varía según la versión. Ver en el sitio web del fabricante.

**Sitio web:** <http://www.freedomscientific.com/Products/Blindness/JAWS>

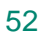

**WS**forWindows

<sup>1</sup> By visualpun.ch - https://www.flickr.com/photos/visualpunch/5201363064, CC BY-SA 2.0

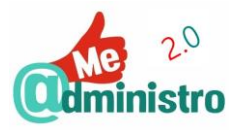

<span id="page-53-0"></span>En dispositivos móviles

Para solventar la barrera visual en los dispositivos móviles, smartphones y tablets, para las personas con ceguera se han integrado soluciones que permitan al dispositivo 'hablar' o proporcionar información táctil al usuario. Estas características se encuentran integradas en los principales sistemas operativos: Android y iOS.

# **Android**

Características de accesibilidad para la lectura de pantalla Android:

- **TalkBack**: servicio de lector de pantalla que a través de audio y vibración lee la información textual, describiendo acciones, interpretando elementos de información gráfica (como la carga de la batería) y las notificaciones.
- **BrailleBack**: este servicio permite conectar displays de Braille por conexión bluethooth, permitiendo utilizar los botones y teclados que tenga el display.
- **Speak passwords**: permite que TalkBack pueda leer las contraseñas al usuario.

**Nota:** estas características se configuran el apartado de accesibilidad de los ajustes del sistema Android: **Ajustes Accesibilidad**.

#### iOS

Características de accesibilidad para la lectura de pantalla en iOS:

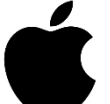

- **VoiceOver**: este lector de pantalla es característica base de los todos los dispositivos móviles Apple, y en el caso de iPod Shuffle su única interfaz con el usuario. Permite la 'escucha' de todos los elementos de la pantalla, textuales o gráficos (como el nivel de la señal del móvil), navegando por ellos a través de gestos.
- **Speak Auto-text**: permite escuchar cuando el Sistema auto corrige una palabra mal escrita o aplica mayúsculas al inicio de una palabra.

**Nota:** estas características se configuran el apartado de accesibilidad de los ajustes del sistema iOS: **Ajustes General Accesibilidad**.

<span id="page-54-1"></span>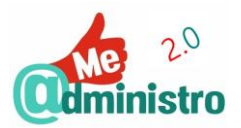

# <span id="page-54-0"></span>BARRERAS AL MANIPULAR UN DISPOSITIVO MÓVIL/ TABLET

Si por deficiencias funcionales no se puede manipular los dispositivos móviles por deficiencias funcionales en el movimiento de los miembros superiores y los sistemas reconocimiento por voz no sean factibles, existen productos de apoyo que permiten solventar estas barreras.

#### Eva Facial Mouse (Android)

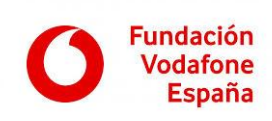

**Eva Facial Mouse** es una aplicación para **Android** que permite acceder a las funciones del dispositivo móvil sin utilizar las manos, por medio del seguimiento de

la cabeza del usuario captado a través de la cámara frontal.

La aplicación proporciona acceso directo a la mayor parte de los

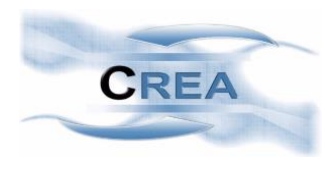

elementos de la interfaz de usuario de Android.

 El movimiento de la cabeza permite controlar un puntero en la pantalla del

móvil o tablet a modo de ratón.

Simula las acciones pulsación en el dispositivo.

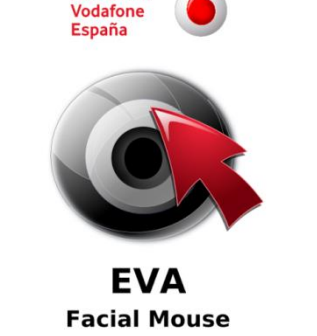

**EVA Facial Mouse** 

**Fundación** 

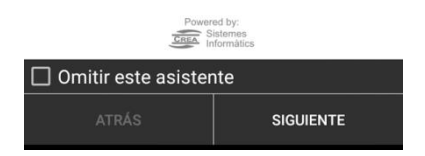

Eva Facial Mouse es una aplicación desarrollada por [CREA Sistemas Informáticos con el](http://www.crea-si.com/)  [apoyo](http://www.crea-si.com/) de la [Fundación Vodafone España.](http://www.fundacionvodafone.es/app/eva-facial-mouse)

**Para:** Android.

**Precio:** la aplicación es gratuita.

#### **Disponible en:**

[https://play.google.com/store/apps/details?id=com.crea\\_si.eviacam.service&hl=es](https://play.google.com/store/apps/details?id=com.crea_si.eviacam.service&hl=es)

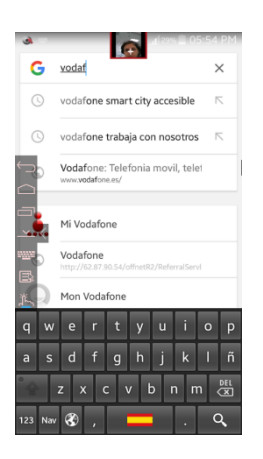

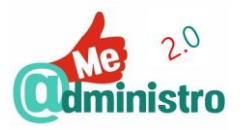

#### <span id="page-55-0"></span>Mouse 4all (Android)

**Mouse 4all** es una solución de accesibilidad que permite utilizar una *tablet* o teléfono inteligente con Android sin tener que tocar la pantalla, utilizando un ratón común, pulsadores u otros dispositivos de control. Permitiendo acceder a todas las funciones del teléfono sin importar la movilidad de la persona, de forma totalmente autónoma, utilizando diferentes formas de activación: por barrido, cursor en pantalla, etc.

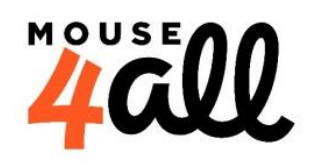

**Para:** Android.

**Precio:** El coste de la caja mouse4all y el clave de conexión. la aplicación es gratuita.

**Disponible en:**

[mouse4all.com](http://mouse4all.com/)

<span id="page-55-1"></span>**Irisbond** 

**Irisbond** es un dispositivo de seguimiento ocular (*eye-tracking*) que al detectar el movimiento de las pupilas del usuario mueve el cursor en pantalla. Así las personas con dificultades severas de movimiento y del habla pueden manejar ordenadores o tablets.

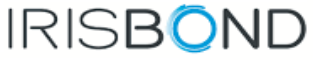

**Para:** Es compatible con una gran variedad de programas y aplicaciones a modo de herramientas de Comunicación Aumentativa y Alternativa (CAA)

**Precio:** Consultar en [www.irisbond.com](http://www.irisbond.com/)

**Disponible en:** [www.irisbond.com](http://www.irisbond.com/)

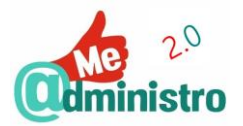

# <span id="page-56-0"></span>**"ME @DMINISTRO 2.0" PRÁCTICO: LA ADAPTACIÓN DEL PUESTO DE TRABAJO**

Una de las principales aplicaciones que tiene la utilización de tecnologías de apoyo es la de poder integrar a personas con discapacidad dentro del mundo laboral.

Está demostrado a través de varios estudios que el empleo de las personas con discapacidad puede aportar varios beneficios a las empresas y a la sociedad en general. Pero para que este colectivo pueda trabajar en condiciones óptimas debe realizarse en un puesto especialmente adaptado, para que su discapacidad no suponga un impedimento para la realización de su actividad laboral.

# <span id="page-56-1"></span>SITUACIÓN Y APLICACIÓN DE LA ADAPTACIÓN DE PUESTO DE TRABAJO

Como se dice en el estudio de 2018 "T@PIL, Tecnologías de Apoyo para la inserción laboral", el punto clave que se deberá abordar en el momento de incluir a personas con discapacidad a un puesto de trabajo, empresa u organización es saber sí cumple con las condiciones necesarias para que la persona pueda desempeñar sus tareas en igualdad de condiciones y oportunidades en función a sus capacidades.

Siendo a través del **Diseño para Todos** por el que se consigue la **Accesibilidad Universal** para lograr esta adaptación, una condición que no solo beneficia a las personas con discapacidad, sino que representa una mejoría equitativa a todos los trabajadores al mejorar su entorno laboral.

#### <span id="page-56-2"></span>Diseño para todos

El 'Diseño Para Todos' es, según la definición del Trace Center de la Universidad de Wisconsin (1996), el proceso de crear productos, servicios y sistemas que puedan ser utilizados por la mayor variedad de personas en el mayor número de situaciones posible.

#### <span id="page-56-3"></span>Accesibilidad universal

La Accesibilidad Universal es una condición que deben cumplir los entornos, procesos, bienes, productos, servicios, objetos, herramientas y dispositivos para ser comprensibles, utilizables y practicables por todas las personas en condiciones de seguridad y comodidad, de la forma más autónoma y natural posible.

#### <span id="page-56-4"></span>Aplicación de la Adaptación del puesto de trabajo

Como nos indica "T@PIL", para promover el 'Diseño para Todos' y la 'Accesibilidad Universal' se realizarán una serie de valoraciones que analicen el entorno o puesto de trabajo con las actividades a desempeñar y al trabajador en todos sus aspectos con el objetivo de valorar su adecuación al puesto de trabajo, y así poder intervenir para que sea accesible.

A la hora de comenzar la adaptación del puesto de trabajo hay que realizar varias evaluaciones, se comienza con la **evaluación del entorno** en el que se hace un análisis sobre todas las variables que presenta el entorno, donde se encuentra el puesto laboral, para identificar las posibles barreras y crear las soluciones pertinentes para eliminarlas.

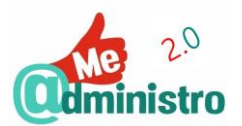

Siguiendo el modelo de "T@PIL", se evalúa de forma sistemática el **área de llegada (o entorno periférico)** que incluyen: las vías de acceso, los vados y pasos peatonales, los aparcamientos, los itinerarios horizontales y verticales, la señalización y la iluminación.

También en los itinerarios se debe revisar la **circulación interna**, se evalúan los Itinerarios horizontales, específicamente las rampas, los accesos (portales, puertas, controles de acceso (tornos)). Además, son importantes estimar los itinerarios verticales en lugares como escaleras, ascensores, elevadores y salva-escaleras.

También, hay que determinar el estado de las **instalaciones, el servicio y el mobiliario**, se valora la señalización, como los aseos y vestuario, los sistemas de emergencia y evacuación, los controles de entorno (interruptores, grifos, termostatos, etc) y el mobiliario.

En el **entorno ambiental** hay que observar la adecuación de la iluminación, la climatización, la acústica, la vibración y la calidad del aire.

Una vez realizada la revisión de la adecuación de los diferentes entornos, se tiene que continuar con una evaluación más específica tanto del puesto de trabajo como de la conciliación del trabajador con el puesto.

En un primer momento hay que revisar la **evaluación del trabajador con las tareas a realizar**. En este caso se debe realizar una enumeración de las tareas del trabajador, del equipamiento a utilizar, de los productos de apoyo y del desplazamiento al trabajo. Con todo ello se deben identificar demandas que requiere el puesto en relación con las tareas físicas, sensoriales, cognitivas, sociales y de comunicación y de comunicación

Todas las evaluaciones realizadas tienen que estar acompañadas con una **valoración funcional** de las capacidades del trabajador, tanto físicas, visuales y auditivas.

Por último, una vez evaluada la situación del puesto de trabajo deben realizase acciones en el puesto laboral que permitan una adecuada adaptación del mismo, para el trabajador con discapacidad.

A pesar de la aparente dificultad que pueda ocasionar la adaptación de puesto de trabajo para una persona con discapacidad para el empresario, varios estudios indican que el contratar a una persona de dicho colectivo es positivo para toda la organización generando un mejor ambiente y productividad.

Como se indica en el artículo "Por qué contratar y dar trabajo a personas con discapacidad" de 'eleconomista.es', el contratar a personas con discapacidad genera unos beneficios tanto internos como fiscales en las empresas y entidades, por ejemplo, se puede observar una menor abstinencia laboral de los trabajadores con discapacidad, mayor confiabilidad y una mayor tasa de permanencia en la empresa que los trabajadores sin discapacidad.

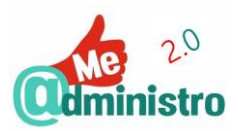

# El uso de las nuevas tecnologías me reporta beneficios  $2^{0}$ istro  $\hat{\cdot}$ ลิ  $\widehat{\mathbf{z}}$ ANAHILININ

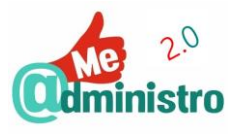

# <span id="page-59-0"></span>**ANEXOS**

# <span id="page-59-1"></span>BIBLIOGRAFÍA Y REFERENCIAS

<span id="page-59-2"></span>La e-Administración y Servicios Telemáticos

- PAe Portal de la Administración Electrónica, Administración General del Estado <http://administracionelectronica.gob.es/>
- Punto de acceso general<http://administracion.gob.es/> antes Red 060<http://www.060.es/>
- Manual Práctico de Supervivencia en la Administración Electrónic@ Manual de ayuda integral para usuarios de Administración electrónica [http://www.microlopez.org/manual](http://www.microlopez.org/manual-practico-de-supervivencia-en-la-administracion-electronica/)[practico-de-supervivencia-en-la-administracion-electronica/](http://www.microlopez.org/manual-practico-de-supervivencia-en-la-administracion-electronica/)
- Agenda Digital para España<http://www.agendadigital.gob.es/Paginas/Index.aspx>
- Administración pública electrónica [https://es.wikipedia.org/wiki/Administración\\_pública\\_electrónica](https://es.wikipedia.org/wiki/Administración_pública_electrónica)
- ¿Qué es administración digital o administración 2.0? [https://nosoloaytos.wordpress.com/2016/02/22/que-es-administracion-digital-o](https://nosoloaytos.wordpress.com/2016/02/22/que-es-administracion-digital-o-administracion-2-0/)[administracion-2-0/](https://nosoloaytos.wordpress.com/2016/02/22/que-es-administracion-digital-o-administracion-2-0/)
- Acceso electrónico completo de los ciudadanos a los servicios públicos (VÍDEO subtitulado)<https://youtu.be/wFwTmuuXOa8> "Vídeo realizado con ocasión del premio recibido en los premios UNPSA de la ONU a la Administración Española por su digitalización."
- Dinamización de los servicios electrónicos de la Administración (VÍDEO subtitulado) <https://youtu.be/7nHAE-cyDKE> "Sesión de dinamización de la campaña nacional "@dministración. Todos los servicios en tu mano" realizada en las oficinas de expedición del DNI y Jefaturas de Tráfico. En ellas se muestran de forma práctica a los ciudadanos las posibilidades de los servicios electrónicos de la Administración. [https://masdestacados.060.es](https://masdestacados.060.es/) ".
- Gobierno electrónico [https://es.wikipedia.org/wiki/Gobierno\\_electr%C3%B3nico](https://es.wikipedia.org/wiki/Gobierno_electr%C3%B3nico)
- E-government<https://en.wikipedia.org/wiki/E-government>
- Administración pública electrónica [https://es.wikipedia.org/wiki/Administraci%C3%B3n\\_p%C3%BAblica\\_electr%C3%B3nica](https://es.wikipedia.org/wiki/Administraci%C3%B3n_p%C3%BAblica_electr%C3%B3nica)
- Administración pública electrónica (España) https://es.wikipedia.org/wiki/Administraci%C3%B3n\_p%C3%BAblica\_electr%C3%B3nica [\(Espa%C3%B1a\)](https://es.wikipedia.org/wiki/Administraci%C3%B3n_p%C3%BAblica_electr%C3%B3nica_(Espa%C3%B1a))
- Administración electrónica. Eficacia, rapidez y transparencia. Descripción y objetivos <http://www.red.es/redes/actuaciones/administracion-en-linea>
- Encuestas e- Gobierno de la ONU: Gobierno electrónico en apoyo al desarrollo sostenible (United Nations E-Government Survey 2016: E-Government in Support of Sustainable Development) | Naciones Unidas, Departamento de Asuntos Económicos y Sociales.

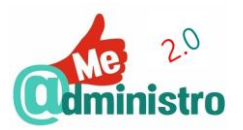

Administración Pública y Gestión del Desarrollo <https://publicadministration.un.org/es/Research/UN-e-Government-Surveys>

- UN E-Government Knowledge Database | Naciones Unidas, Departamento de Asuntos Económicos y Sociales<https://publicadministration.un.org/egovkb/>
- European eGovernment Action Plan 2016-2020 [https://ec.europa.eu/digital-single](https://ec.europa.eu/digital-single-market/en/european-egovernment-action-plan-2016-2020)[market/en/european-egovernment-action-plan-2016-2020](https://ec.europa.eu/digital-single-market/en/european-egovernment-action-plan-2016-2020)
- Directorio de Sedes electrónicas [https://administracion.gob.es/pag\\_Home/atencionCiudadana/boletines-Y-](https://administracion.gob.es/pag_Home/atencionCiudadana/boletines-Y-WebsPublicas/Sedes_Electronicas.html)[WebsPublicas/Sedes\\_Electronicas.html](https://administracion.gob.es/pag_Home/atencionCiudadana/boletines-Y-WebsPublicas/Sedes_Electronicas.html)

<span id="page-60-0"></span>Productos de apoyo tecnológicos

- Global Cooperation on Assistive Technology (GATE) | Organiza Mundial de la Salud [http://www.who.int/phi/implementation/assistive\\_technology/phi\\_gate/en/](http://www.who.int/phi/implementation/assistive_technology/phi_gate/en/)
- Red Europea de Información en Productos de Apoyo<http://www.eastin.eu/>
- Centro de Referencia Estatal de Autonomía Personal y Ayudas Técnicas (Ceapat) <http://www.ceapat.es/>
- Productos de Apoyo | Ceapat [http://www.ceapat.es/ceapat\\_01/acc\\_tec\\_dis/productos\\_apoyo/index.htm](http://www.ceapat.es/ceapat_01/acc_tec_dis/productos_apoyo/index.htm)

# <span id="page-60-1"></span>Diseño para todos, accesibilidad y usabililidad.

- Diseño para todos: un conjunto de instrumentos [http://www.fundaciononce.es/es/publicacion/diseno-para-todos-un-conjunto-de](http://www.fundaciononce.es/es/publicacion/diseno-para-todos-un-conjunto-de-instrumentos)[instrumentos](http://www.fundaciononce.es/es/publicacion/diseno-para-todos-un-conjunto-de-instrumentos)
- Computer accessibility [https://en.wikipedia.org/wiki/Computer\\_accessibility](https://en.wikipedia.org/wiki/Computer_accessibility)
- Guía Breve de Accesibilidad Web<http://w3c.es/Divulgacion/GuiasBreves/Accesibilidad>
- Definición de accesibilidad web<http://accesibilidadweb.dlsi.ua.es/?menu=definicion>
- Introducción a la Accesibilidad Web. ¿Qué es la Accesibilidad Web? <http://www.w3c.es/Traducciones/es/WAI/intro/accessibility>

# <span id="page-60-2"></span>**Discapacidad**

- Convención Sobre Los Derechos De Las Personas Con Discapacidad [http://www.ceapat.es/ceapat\\_01/centro\\_documental/legislacion/normativa\\_internacional/n](http://www.ceapat.es/ceapat_01/centro_documental/legislacion/normativa_internacional/naciones_unidas/convencion_nnuu_pcd/ratificacion_convencion_derechos_personas_discapacidad/index.htm) aciones unidas/convencion\_nnuu\_pcd/ratificacion\_convencion\_derechos\_personas\_disc [apacidad/index.htm](http://www.ceapat.es/ceapat_01/centro_documental/legislacion/normativa_internacional/naciones_unidas/convencion_nnuu_pcd/ratificacion_convencion_derechos_personas_discapacidad/index.htm)
- De la exclusión a la igualdad: Hacia el pleno ejercicio de los derechos de las personas con discapacidad [http://sid.usal.es/libros/discapacidad/21048/8-1/de-la-exclusion-a-la](http://sid.usal.es/libros/discapacidad/21048/8-1/de-la-exclusion-a-la-igualdad-hacia-el-pleno-ejercicio-de-los-derechos-de-las-personas-con-discapacidad.aspx)[igualdad-hacia-el-pleno-ejercicio-de-los-derechos-de-las-personas-con-discapacidad.aspx](http://sid.usal.es/libros/discapacidad/21048/8-1/de-la-exclusion-a-la-igualdad-hacia-el-pleno-ejercicio-de-los-derechos-de-las-personas-con-discapacidad.aspx)
- Discapacidad visual [http://www.once.es/new/servicios-especializados-en-discapacidad](http://www.once.es/new/servicios-especializados-en-discapacidad-visual/discapacidad-visual-aspectos-generales)[visual/discapacidad-visual-aspectos-generales](http://www.once.es/new/servicios-especializados-en-discapacidad-visual/discapacidad-visual-aspectos-generales)

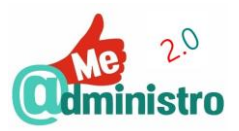

- Concepto de ceguera y deficiencia visual [http://www.once.es/new/servicios](http://www.once.es/new/servicios-especializados-en-discapacidad-visual/discapacidad-visual-aspectos-generales/concepto-de-ceguera-y-deficiencia-visual)[especializados-en-discapacidad-visual/discapacidad-visual-aspectos-generales/concepto](http://www.once.es/new/servicios-especializados-en-discapacidad-visual/discapacidad-visual-aspectos-generales/concepto-de-ceguera-y-deficiencia-visual)[de-ceguera-y-deficiencia-visual](http://www.once.es/new/servicios-especializados-en-discapacidad-visual/discapacidad-visual-aspectos-generales/concepto-de-ceguera-y-deficiencia-visual)
- Por qué contratar y dar trabaio a personas con discapacidad [https://infoautonomos.eleconomista.es/contratar-trabajadores/por-que-contratar-dar](https://infoautonomos.eleconomista.es/contratar-trabajadores/por-que-contratar-dar-trabajo-discapacitados/)[trabajo-discapacitados/](https://infoautonomos.eleconomista.es/contratar-trabajadores/por-que-contratar-dar-trabajo-discapacitados/)

# <span id="page-61-0"></span>Apps

- 10 apps para impulsar el gobierno abierto. [http://www.compromisoempresarial.com/carrusel/2015/01/10-apps-para-impulsar-el](http://www.compromisoempresarial.com/carrusel/2015/01/10-apps-para-impulsar-el-gobierno-abierto/)[gobierno-abierto/](http://www.compromisoempresarial.com/carrusel/2015/01/10-apps-para-impulsar-el-gobierno-abierto/)

# <span id="page-61-1"></span>**Varios**

- El Gobierno Vasco publica un glosario de términos sobre Administración electrónica (PDF) [http://web.archive.org/web/20120630132809/https://www.cenatic.es/hemeroteca](http://web.archive.org/web/20120630132809/https:/www.cenatic.es/hemeroteca-de-cenatic/3-sobre-el-sector-del-sfa/39707-el-gobierno-vasco-publica-un-glosario-de-terminos-sobre-administracion-electronica)[de-cenatic/3-sobre-el-sector-del-sfa/39707-el-gobierno-vasco-publica-un-glosario-de](http://web.archive.org/web/20120630132809/https:/www.cenatic.es/hemeroteca-de-cenatic/3-sobre-el-sector-del-sfa/39707-el-gobierno-vasco-publica-un-glosario-de-terminos-sobre-administracion-electronica)[terminos-sobre-administracion-electronica](http://web.archive.org/web/20120630132809/https:/www.cenatic.es/hemeroteca-de-cenatic/3-sobre-el-sector-del-sfa/39707-el-gobierno-vasco-publica-un-glosario-de-terminos-sobre-administracion-electronica)
- Federación Nacional ASPAYM, Fundación Caja Rural de Castilla La Mancha. "T@PIL, Tecnologías de Apoyo para la inserción laboral". Inserción Laboral +Capacidad, ¡Conoce las claves! 2018

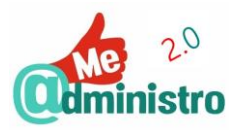

# <span id="page-62-0"></span>**CRÉDITOS Y LICENCIA**

**Título:** "Guía: Yo uso los servicios electrónicos".

**Coordinación de contenidos:** Gustavo A. Díaz González, coordinador Me@dministro; Marta Tante García, coordinadora de proyectos; Rubén Hernández Sánchez, técnico de comunicación y Lidia Martínez Ruiz, terapeuta ocupacional.

**Elaboración de contenidos:** Gustavo A. Díaz González, coordinador Me@dministro, Marta Tante García, coordinadora de proyectos y Federico Vallmitjana Baixeras, delegado experto Me@dministro 2.0.

**Con la colaboración de:** Fundación Vodafone España, Ilunion Consultoría y Accesibilidad.

**Responsable edición digital:** Federación Nacional ASPAYM.

**Disponible esta publicación en:** [www.aspaym.org](http://www.aspaym.org/)

**Edita:** Federación Nacional ASPAYM.

2ª edición electrónica: Noviembre de 2018.

**Última revisión:** 14/11/2018.

**Bajo licencia:** <https://creativecommons.org/licenses/by-nc-sa/3.0/es/>

**Reconocimiento – NoComercial – CompartirIgual (by-ncsa):** No se permite un uso comercial de la obra original ni de las posibles obras derivadas, la distribución de las cuales se debe hacer con una licencia igual a la que regula la obra original.

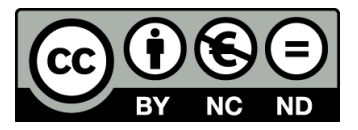

# <span id="page-62-1"></span>Aviso

La mención de determinadas sociedades mercantiles o de nombres comerciales de ciertos productos no implica que la Federación Nacional ASPAYM tenga relación con ellos o los recomiende con preferencia a otros análogos.

Salvo error u omisión, las denominaciones de productos patentados llevan letra inicial mayúscula.

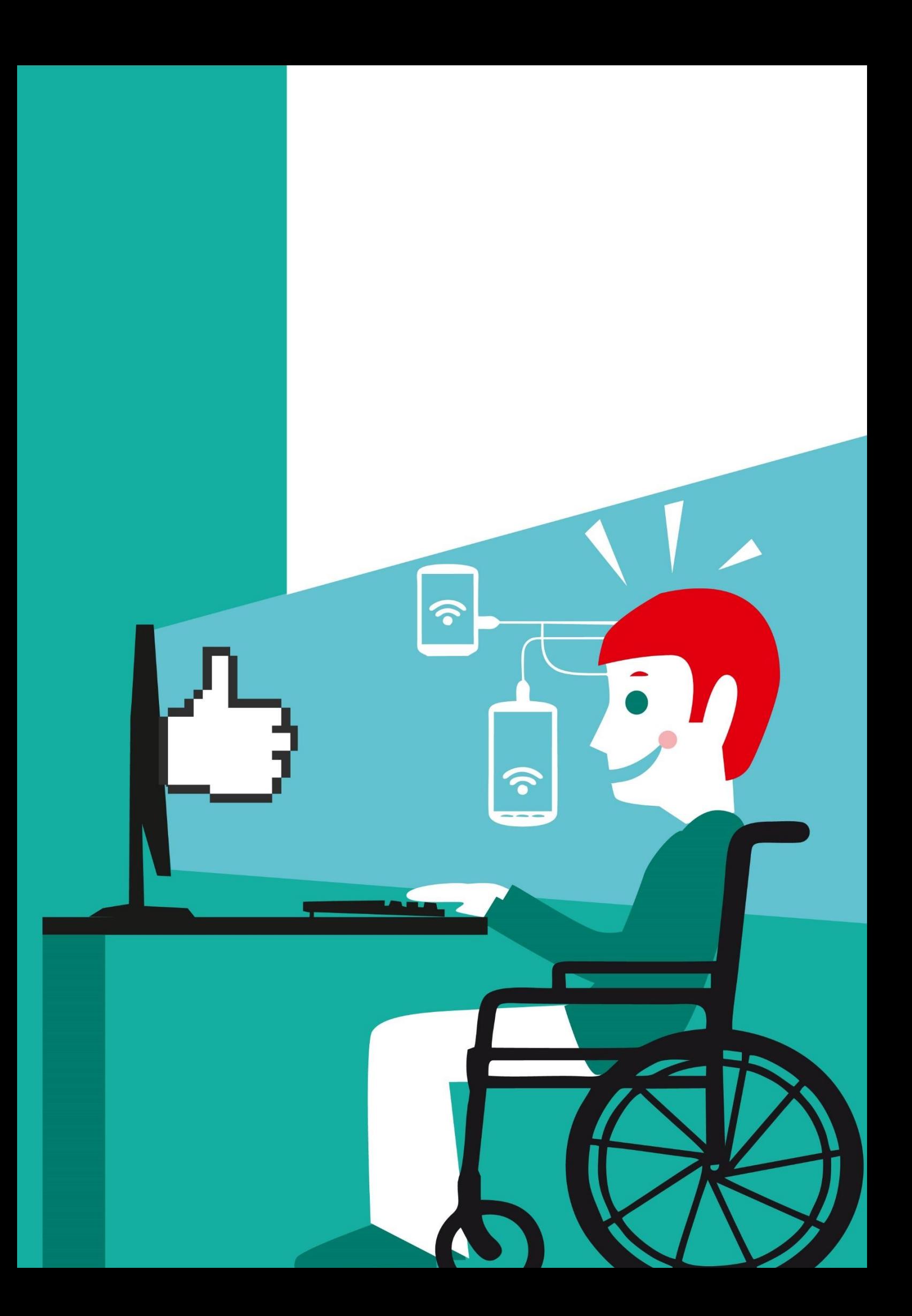